## ČESKÉ VYSOKÉ UČENÍ TECHNICKÉ V PRAZE FAKULTA STAVEBNÍ PROGRAM GEODÉZIE A KARTOGRAFIE OBOR GEOMATIKA

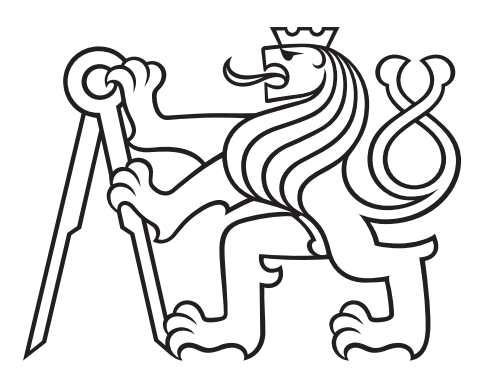

## DIPLOMOVÁ PRÁCE KONSTRUKCE BEZPILOTNÍHO LETADLA PRO PRÁCE

Vedoucí práce: Ing. Zdeněk Vyskočil, Ph.D. Katedra geomatiky

červen 2019 David ZAHRADNÍK

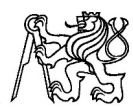

#### ČESKÉ VYSOKÉ UČENÍ TECHNICKÉ V PRAZE

Fakulta stavební Thákurova 7, 166 29 Praha 6

#### ZADÁNÍ DIPLOMOVÉ PRÁCE

#### I. OSOBNÍ A STUDIJNÍ ÚDAJE

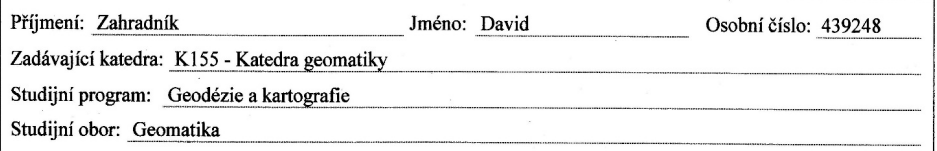

#### II. ÚDAJE K DIPLOMOVÉ PRÁCI

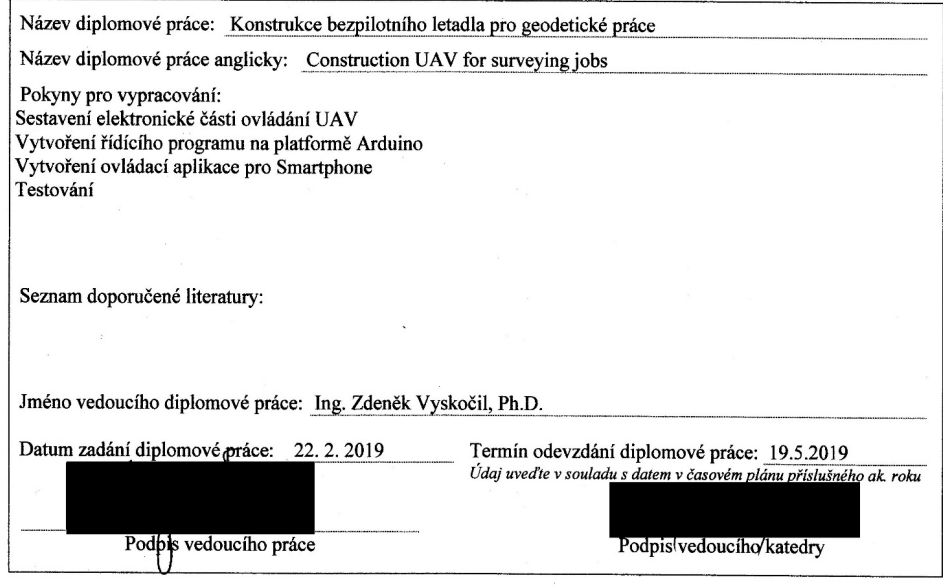

#### III. PŘEVZETÍ ZADÁNÍ

Beru na vědomí, že jsem povinen vypracovat diplomovou práci samostatně, bez cizí pomoci, s výjimkou<br>poskytnutých konzultací. Seznam použité literatury, jiných pramenů a jmen konzultantů je nutné uvést<br>v diplomové práci a p závěrečné práce" a metodickým pokynem ČVUT "O dodržování etických principů při přípravě vysokoškolských závěrečných prací".

 $2.2019$ Datum převzetí zadání Podpis studenta(ky)

#### ABSTRAKT

Tato diplomová práce se zabývá konstrukcí bezpilotního letadla pro geodetické účely na platformě Arduino s Arduino periferiemi.

### KLÍČOVÁ SLOVA

bezpilotní letadlo, dron, Arduino, Android

### ABSTRACT

This thesis describes construction of unmanned aerial vehicle for surveying jobs using Arduino platform and Arduino moduls.

#### **KEYWORDS**

UAV, dron, Arduino, Android

### PROHLÁŠENÍ

Prohlašuji, že diplomovou práci na téma "Konstrukce bezpilotního letadla pro práce" jsem vypracoval samostatně. Použitou literaturu a podkladové materiály uvádím v seznamu zdrojů.

V Praze dne indication and the set of the set of the set of the set of the set of the set of the set of the set of the set of the set of the set of the set of the set of the set of the set of the set of the set of the set

(podpis autora)

### PODĚKOVÁNÍ

Chtěl bych poděkovat Ing. Zdeňkovi Vyskočilovi Ph.D. za pomoc a rady při zpracování diplomové práce. Dále bych rád poděkoval Lukášovi Černému za poskytnuté rady a vysvětlení témat týkajících se elektrotechniky.

# Obsah

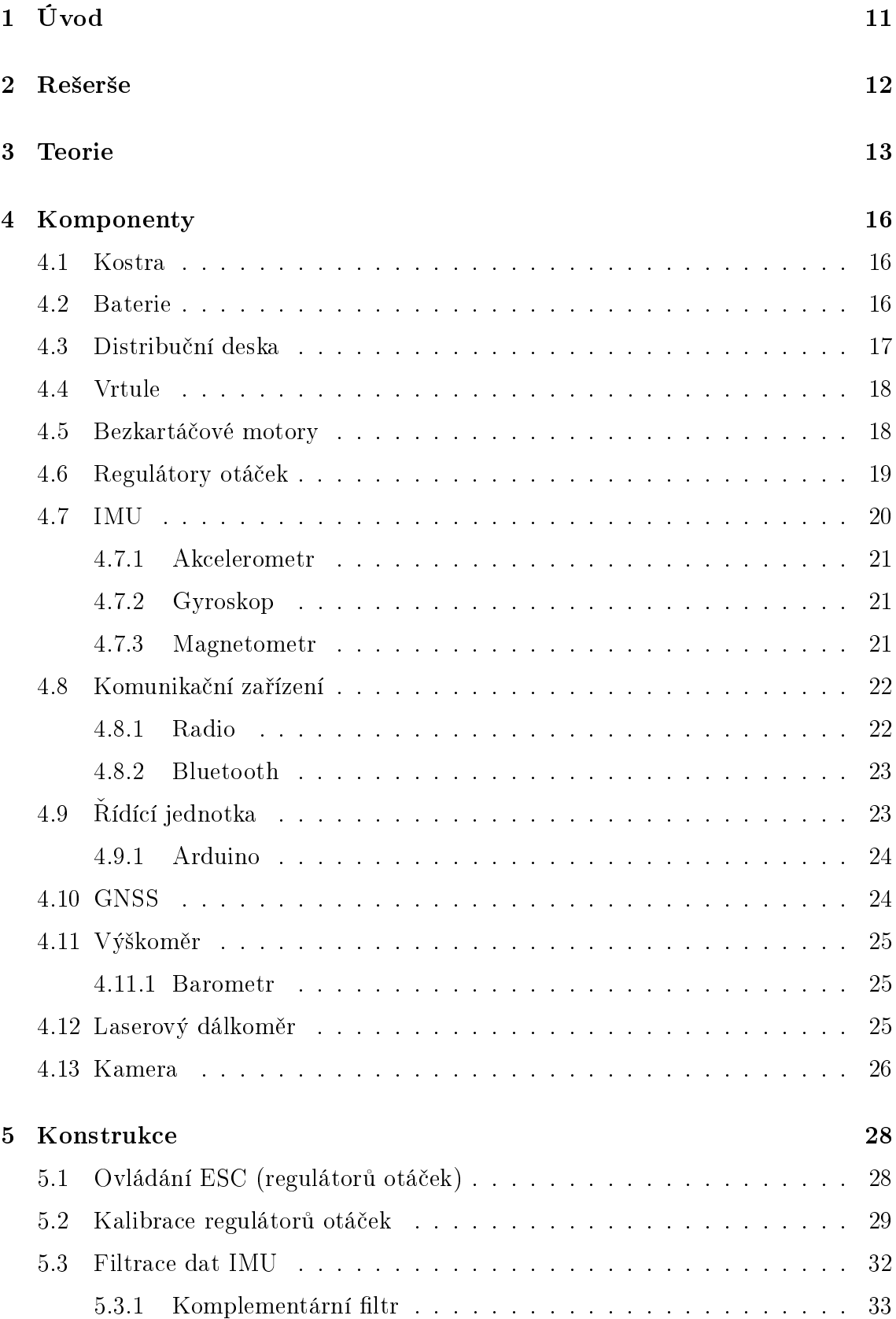

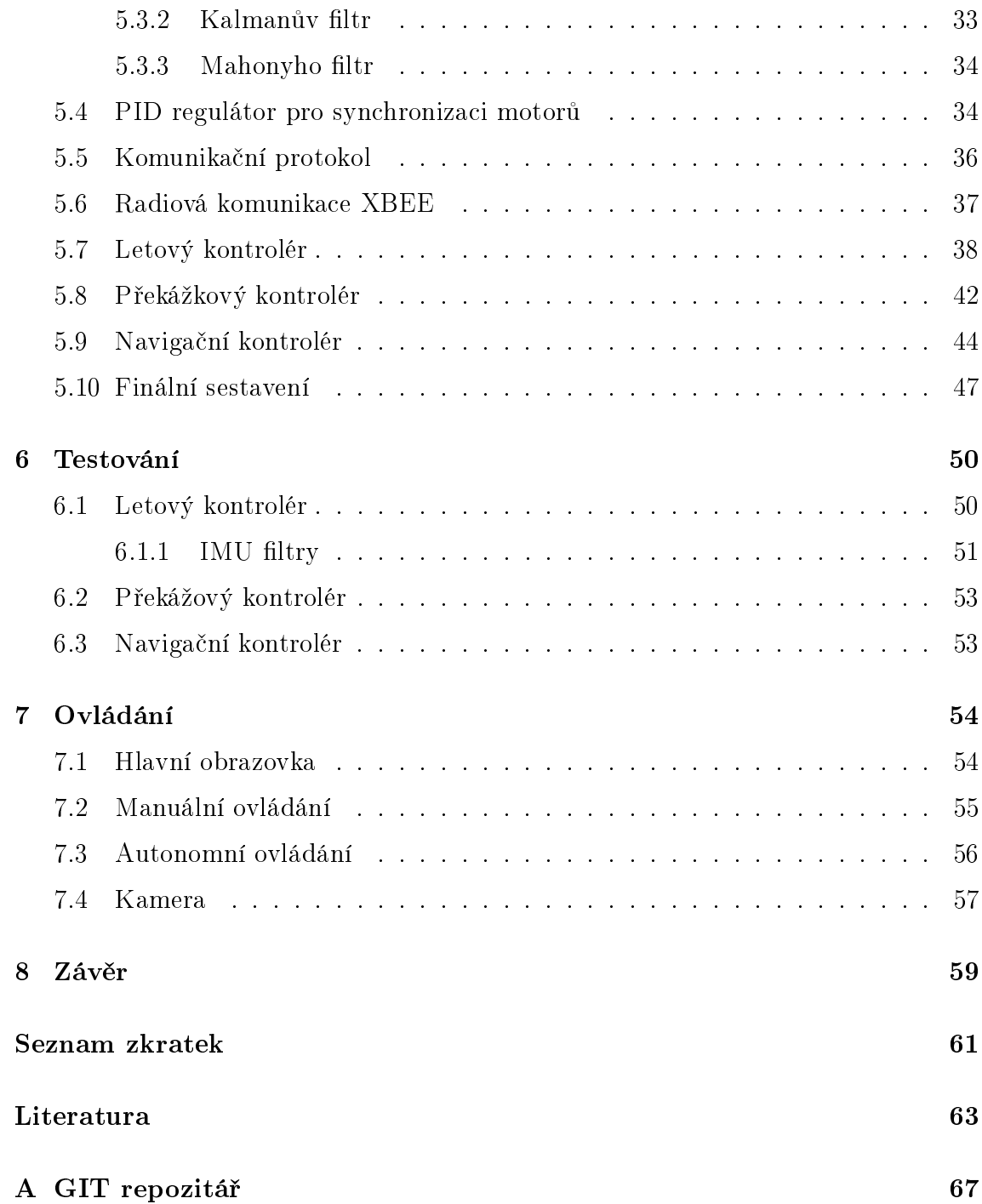

# Seznam obrázků

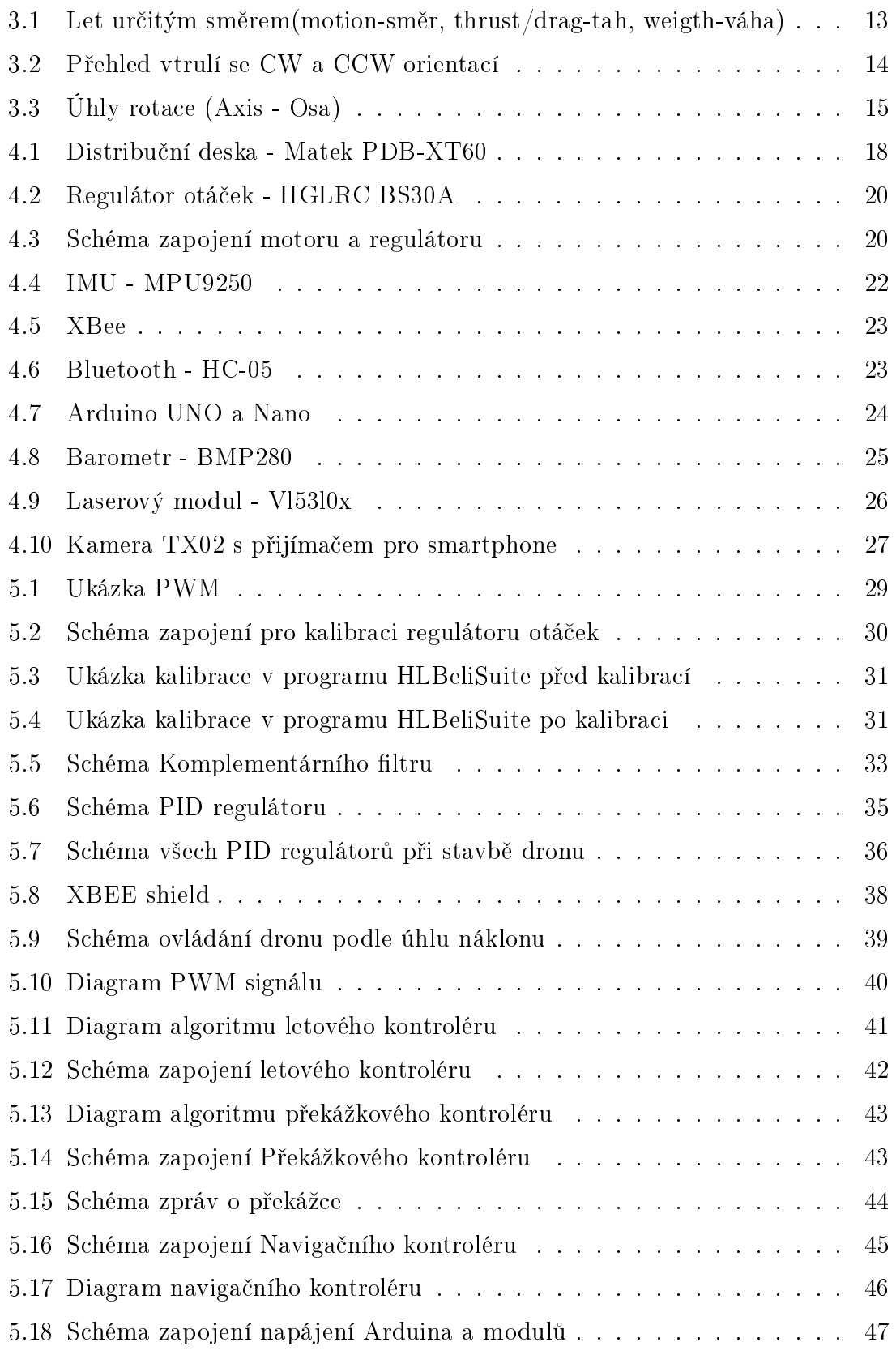

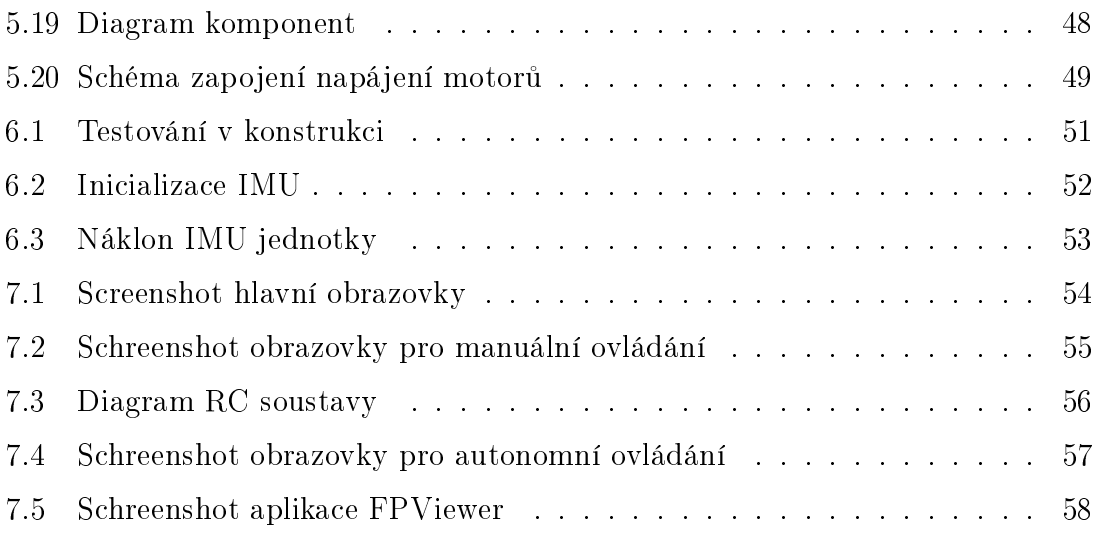

# Seznam tabulek

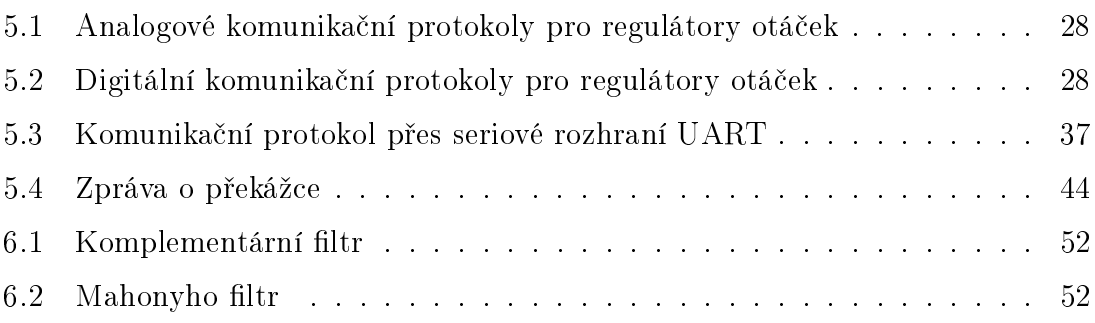

# <span id="page-10-0"></span>1 Úvod

Bezpilotní letadla neboli drony jsou rychle vyvíjeným odvětvím v zeměměřičství. Nedostatek kvalitní pracovní síly nahrává automatizaci sběru dat, tedy dronům a skenerům.

V dnešní době dron plní funkci nosiče fotogrammetrické kamery nebo skeneru. Využívá se pro sběr objemných dat za velmi krátkou dobu. Výsledky po zpracování jsou ortofota, fotoplány, mračna bodů a z nich 3D modely.

V této diplomové práci je popisována stavba dronu na platformě Aurduino, který by mohl nahradit výtyčku při různých zeměměřičských pracích.

Pokud by se na dron implementovala GNSS aparatura s podporou metody RTK, dal by se dron využít pro vytyčování. Po zadání souřadnic uživatelem, by dron přeletěl na zadané místo a přistál by. Po příchodu uživatele by dron vzletěl, držel by pozici zadaných souřadnic a uživatel by stabilizoval bod podle laserové stopy.

Další možností by bylo připevnění laserového dálkoměru na dron a implementaci automatického cílení dle hranolu drženého uživatelem na zemi, dron by držel pozici nad hranolem. Využití by se našlo v nepříznivých oblastech pro GNSS aparatury (vysoké objekty: stromy, budovy). Dron s GNSS aparaturou by létal nad vysokými objekty s ideální konfigurací satelitů a uživatel by s hranolem na zemi měřil polohu přes GNSS na dronu.

Pokud by dron dokázal komunikovat s totální stanicí, získali bychom přesné souřadnice letu dronu, které by se daly použít pro přesné definování letové dráhy. Využití by se našlo při měření skal, mostů a sloupů.

Pro uskutečnění nápadů je potřeba znát problematiku letu dronu, proto se diplomová práce zabývá konstrukcí dronu. V práci se čtenář dozví o teorii letu dronů, použitých komponent pro stavbu a následném sestavování.

## <span id="page-11-0"></span>2 Rešerše

Bezpilotní letadla/drony jsou fenoménem dnešní doby a zabývá se jimi spousta článků a projektů. Jsou zde uvedené projekty, které se zabývají stavbou dronu na platformě Arduino.

#### Projekt YMFC-32

Projekt popisuje stavbu dronu/quadrocoptéry ovládaného přes RC soupravu. Pro ovládání motorů na dronu byla použita platforma Arduino a periferie Arduina (IMU, Bluetooth). [\[37\]](#page-65-0)

#### Univerzální software pro ovládání RC modelů;

Software je používán pro stavbu drona na platformě Arduino. Software obsahuje předdefinované různé typy dronů a Arduino periferíí. [\[26\]](#page-64-0)

#### Projekt Arduino quadrocopter

Projekt se zabývá stavbou quadrokoptéry na platformě Arduino s využitím softwaru Multiwii. [\[27\]](#page-64-1)

# <span id="page-12-0"></span>3 Teorie

Nejdůležitějšími prvky dronu jsou motory s vrtulemi, řídící jednotka a IMU. Motory s vrtulemi fungují jako ventilátory, které ženou vzduch určitým směrem, pokud všechny motory ženou vzduch proti zemi, dron by měl vzlétnout. Proč je tedy potřeba řídící jednotka a IMU? Bohužel rozložení hmotnosti dronu a drobné mechanické rozdíly v motorech zapříčiní různé tahy jednotlivých motorů. Díky ovládání motorů podle řídící jednotky, dokážeme vliv různých tahů vyrovnat a dron může létat.

Jakým způsobem vykonává dron pohyb? Let dronu v určitém směru je způsoben snížením výkonu motorů ve směru letu a zvýšením výkonu motorů v opačném směru letu, viz obrázek č. 3.1. Rotace dronu je uskutečněna zvýšením výkonu motorů s různými typy vrtulí, po směru hodinových ručiček a proti (CW a CCW orientace). Zvýšením výkonu na motorech s vrtulemi s orientací CW se dron otáčí po směru hodinových ručiček, s orientací CCW proti směru hodinových ručiček, viz obrázek 3.2.

<span id="page-12-1"></span>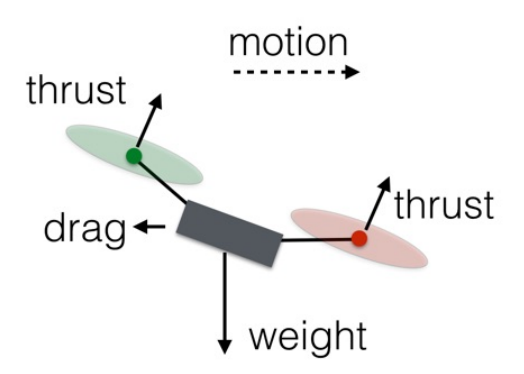

Obrázek 3.1: Let určitým směrem(motion-směr, thrust/drag-tah, weigth-váha) [\[29\]](#page-64-2)

<span id="page-13-0"></span>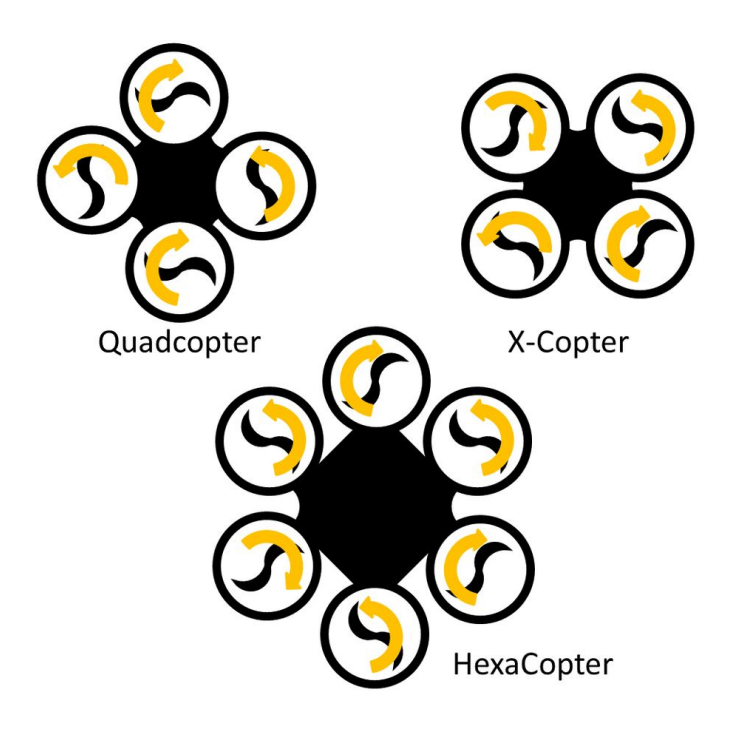

Obrázek 3.2: Přehled vtrulí se CW a CCW orientací [\[33\]](#page-65-1)

Důležitou roli při letu dronu hraje IMU jednotka, která určuje úhly rotace. Roll je úhel rotace kolem osy X, pitch je úhel rotace kolem osy Y a yaw je úhel rotace kolem osy Z. Souřadný systém má střed v težišti dronu. Osa X směřuje do směru letu, osa Y je na ni kolmá a osa Z je totožná s tížnicí, viz obrázek 3.3.

Řízení dronu probíhá přes jmenované úhly pitch, roll a yaw. Uživatel zadává úhly a mikrokprocesor podle IMU zadané úhly nastavuje. Nastavení úhlu vzniká pomocí zvyšování a snižování výkonu na jednotlivých motorech. Popis řízení dronu je podrobněji vysvětlen v kapitole Ovládání jednotlivých elektronických částí u Letového kontroléru.

Existuje vícero překladů úhlů pitch, roll a yaw (např. vybočení, klonění a klopení, nebo příčný náklon, podélný sklon a zatáčení), pro zjednodušení bude v textu ponecháno pojmenování v anglickém jazyce.

<span id="page-14-0"></span>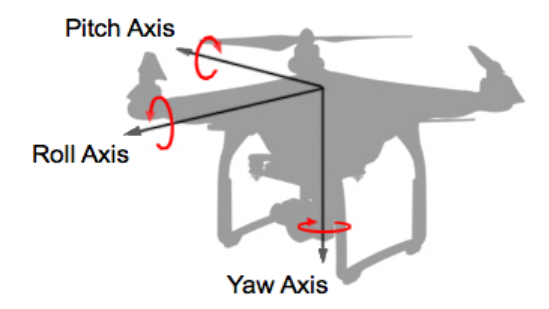

### Obrázek 3.3: Úhly rotace (Axis - Osa) [\[13\]](#page-63-0)

# <span id="page-15-0"></span>4 Komponenty

Při stavbě dronu je potřeba rozmyslet jeho účel, nosnost a délku letu. [\[14\]](#page-63-1)

Od těchto myšlenek (potřeb) se odvíjí dílčí součástky a jejich parametry. Základními součástkami jsou kostra, baterie, vrtule, motory, regulátory otáček, IMU, komunikační zařízení a řídící jednotka.

Důležitým faktorem je počet vrtulí/motorů. Podle počtu vrtulí dělíme drony na trikoptéry (3), quadrokopéry (4), hexakoptéry (6), a octokoptéry (8). Obecně platí, čím více má dron vrtulí, tím je stabilnější, dokáže létat i při selhání jednoho motorů (hexakoptéra a octokoptéra). Zároveň stavba dronu s vyšším počtem vrtulí je dražší a náročnější.

V této diplomové práci je popisována stavba hexakoptéry, jejíž kostra a motory byly použity z nefunkčního dronu of firmy Microkopter zapůjčeného z laboratoře fotogrammetrie.

### <span id="page-15-1"></span>4.1 Kostra

Kostra by měla být lehká a pevná. Nejčastěji se používá karbon a hliník pro stavbu dronu s vyšší nosností a plast pro ostatní drony. Kostra se skládá z centra, ramen, stojánku a držáků pro motory.

Jak už bylo zmíněno, byla použita kostra od firmy Microkopter. Stojánek je vyroben z karbonu, centrum z plastu, ramena a držáky motorů z hliníku.

### <span id="page-15-2"></span>4.2 Baterie

Výběrovým kritériem pro baterie jsou kapacita, výstupní napětí, maximální vybíjecí proud. Nejpoužívanějšími bateriemi pro stavbu dronu jsou LiPo baterie, které nejsou těžké, nemají paměťový efekt, při správném zacházení mají dlouhou životnost a vysoký vybíjecí proud.

Výstupní napětí ovlivňuje množství článků baterie. Jeden článek má hodnotu nominálního napětí 3.7V, při plném nabití článku 4.2V. Maximální vybíjecí proud je dán konstantou C. Je-li konstanta C rovna 25 a kapacita baterie je 6750 mA, lze bezpečně odebírat proud o velikosti cca 168 Ampérů. Maximální odběr nesmí být větší, mohlo by dojít k poškození baterie.

#### Výpočet proudového zatížení

 $6.75A * 25C = 168.75A$ 

#### Parametry použité baterie

Počet článků: 4 (4S) Napětí: 14.8V Kapacita baterie: 6750mA Maximální proudové zatížení: 25C (168.75A) Maximální vybíjecí proud: 50C (337.5A) Hmotnost: 605 g Cena: 2500 Kč [\[4\]](#page-62-1)

#### Rady pro zacházení s LiPo bateriemi

Nabíjet baterie proudem s 1C, tedy baterii s kapacitou 6750mA dobíjet proudem o velikosti 6.75A.

Nepřebíjet baterie nad hodnotu napětí 4.2V na článek.

Nepodbíjet baterie pod napětí 2.7V.

Při delším skladování vybít na hodnotu napětí 3.3V na článek.

Pro podrobnější instrukce je potřeba si přečíst příbalový leták.

### <span id="page-16-0"></span>4.3 Distribuční deska

Distribuční deska PCB neboli napájecí deska slouží k zapojení všech komponent na baterii. Jednotlivá napájená místa jsou zapojena paralelně, aby při zkratu jednoho ze zařízení, ostatní zařízení fungovala. K desce lze připojit i zařízení s jiným vstupním napětím než je napětí baterie (5V, 12V).

### Parametry distribuční desky

Matek PDB-XT60

Množství LiPo článků: 3S-4S Vstup VCC, GND Výstup,  $6x + a - 12V$ ,  $5V$ ,  $2x -$ Cena: 130 Kč [\[28\]](#page-64-3)

<span id="page-17-2"></span>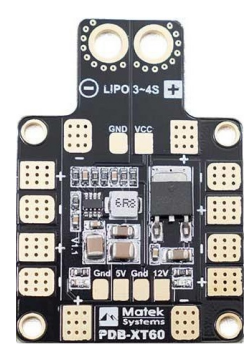

Obrázek 4.1: Distribuční deska - Matek PDB-XT60

### <span id="page-17-0"></span>4.4 Vrtule

Vrtule generují tah dronu. Při stavbě dronu jsou potřeba dva typy vrtulí, se směrem hodinových ručiček a proti. Dva typy vrtulí jsou potřeba pro rotaci dronu kolem svislé osy. Další parametry jsou průměr a rozteč, nejčastěji uvedená v palcích. Materiál použivaný na výrobu vrtulí je plast nebo karbon. Doporučuji při stavbě dronu a jeho testování používat plastové vrtule, jsou cenově méně náročné.

#### Parametry použitých vrtulí

Materiál: plast Průměr: 12 palců Rozteč: 3.8 palce Cena: 6 x 100 Kč

### <span id="page-17-1"></span>4.5 Bezkartáčové motory

Motor se skládá z rotoru a statoru. Rotor je permanentní magnet, stator je prstenec uspořádaných cívek. Postupným pouštění proudu do cívek (vytvářením magnetického pole) se rotor začne pohybovat.

Cívky jsou rozdělené do skupiny A, B, C, což jsou i vstupní piny motorů. Nedílnou součástí motorů je regulátor otáček ESC, který řídí vstupní proud přes piny A, B a C a tím ovlivňuje rychlost motoru. Prohozením pinů A a C určíme směr otáčení motoru, možnost otáčení lze změnit i při kalibraci regulátoru otáček.[\[21\]](#page-63-2) Výběr motorů je závislý na konstatně Kv, parametrech baterie a parametrech regulátoru otáček. Hodnota Kv neboli rpm/V je konstanta, která popisuje rychlost otáčení motoru v závislosti na napětí baterie. Platí úměra, čím menší je hodnota Kv, tím větší je tah motoru a menší rychlost otáčení. Naopak čím větší je hodnota Kv, tím je menší tah a větší rychlost otáčení. U závodních dronů se používají motory s větší hodnotou Kv, pro fotogrammetrii motory s menší hodnotou Kv.[\[19\]](#page-63-3) [\[34\]](#page-65-2)

#### Parametry použitých motorů

Firma: Microkopter Množství LiPo článků: 4S-6S Provozní napětí: 25A Maximální provozní napětí 30A Rychlost bez zatížení: 500 rpm/V Nosnost: 2200g Váha: 121g Cena: 6x 1500 Kč [\[24\]](#page-64-4)

### <span id="page-18-0"></span>4.6 Regulátory otáček

Regulátory otáček (ESC) jsou nedílnou součástí BLDC motorů. Regulátor je řídící jednotka motoru, která zajistí plynulý chod. Regulátor se ovládá přes různé komunikační protokoly, které jsou popsány v kapitole Konstrukce.

Parametry použitých regulátorů otáček HGLRC BS30A Vnitřní software: BLHeliSuite Vstup: VCC (7.4V - 18.5V) ,GND, -, S Výstup: A, B, C

Maximální proud: 30A / 40A max Množství LiPo článků: 2S-5S Použitá knihovna: Servo Cena: 200 Kč [\[16\]](#page-63-4)

<span id="page-19-1"></span>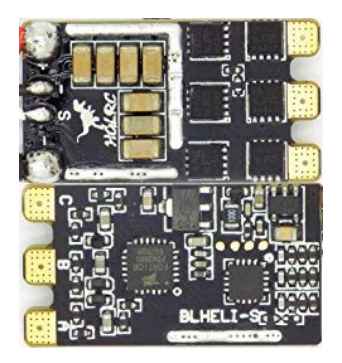

Obrázek 4.2: Regulátor otáček - HGLRC BS30A

<span id="page-19-2"></span>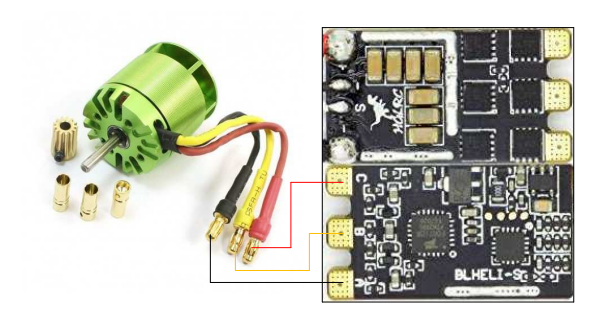

Obrázek 4.3: Schéma zapojení motoru a regulátoru

### <span id="page-19-0"></span>4.7 IMU

IMU je zařízení, které měří úhlové rychlosti, zrychlení a orientaci v magnetickém poli ve třech osách. Skládá se z gyroskopu, akcelerometru a magnetometru. Všechna tři zařízení dohromady tvoří devět stupňů volnosti. Použité IMU má shodný souřadný systém akcelerometru a gyroskopu, magnetometr má opačnou osu z a prohozené osy x a y.[\[18\]](#page-63-5)

#### <span id="page-20-0"></span>4.7.1 Akcelerometr

Akcelerometr slouží k určování zrychlení. Elektronický akcelerometr měří zrychlení na základě změny odporu mezi pevnou částí a pohyblivou částí akcelerometru.

#### <span id="page-20-1"></span>4.7.2 Gyroskop

Gyroskop slouží k měření úhlové rychlosti. Elektronický gyroskop měří úhlové rychlosti také na základě změny odporu, ale změnu měří ve dvou směrech na sobě kolmých. Z těchto dvou změn se vypočte úhel stočení.

### <span id="page-20-2"></span>4.7.3 Magnetometr

Magnetometr slouží k určování sil magnetického pole Země. Elektronický magnetometr využívá Hallův efekt, kdy vodivý plát je zasazen do elektronického obvodu. Při vlivu magnetického pole se na stranách plátu hromadí elektrony a protony. Měřené napětí na stranách plátu je úměrné k síle magnetického pole.

#### Parametry použité IMU jednotky

Arduino modul MPU9250 Obsahuje: akcelerometr, gyroskop, magnetometr Komunikace: I2C, SPI Vstup: VCC (5V), GND Výstup: SDA, SCL (I2C) Cena: 300 Kč [\[25\]](#page-64-5)

<span id="page-21-2"></span>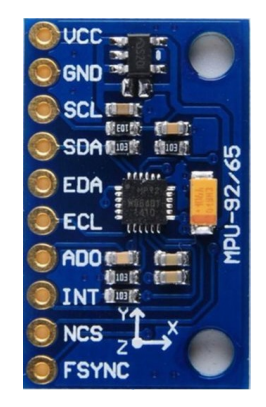

Obrázek 4.4: IMU - MPU9250

### <span id="page-21-0"></span>4.8 Komunikační zařízení

Pro bezdrátové ovládání dronu byl použit radiový modul a bluetooth.

### <span id="page-21-1"></span>4.8.1 Radio

Radiový modul je používán pro zvětšení dosahu ovládání dronu. Pro stavbu byl použit bezdrátový modul XBee od firmy Digi. Modul plní funkce koncového zařízení, routeru nebo koordinátoru. Komunikace s XBee probíhá přes seriové rozhraní UART. Modul lze použít i pro čtení analogových a digitálních signálů různých senzorů.

Parametry použitého Radiového zařízení XBEE PRO SS Provozní napětí: 3.3V Provozní frekvence: 2.4GHz Komunikační protokol: ZB ZigBee Dosah:1.5 km [\[35\]](#page-65-3)

<span id="page-22-2"></span>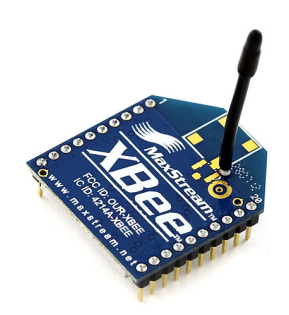

Obrázek 4.5: XBee

### <span id="page-22-0"></span>4.8.2 Bluetooth

Pro bezdrátovou komunikaci s telefonem byl použit Arduino Bluetooth modul. Bluetooth modul využívá seriové rozhraní UART.

### Parametry použitého Bluetooth zařízení

HC-05 Bluetooth verze: 2.0 Výchozí rychlost komunikace: 9600 baudů Vstup: VCC (5V), GND, RX, EN Výstup: TX, STATE Použitá knihovna: SoftwareSerial Cena: 200 Kč

<span id="page-22-3"></span>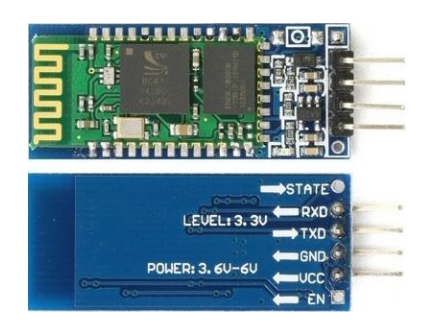

Obrázek 4.6: Bluetooth - HC-05

### <span id="page-22-1"></span>4.9 Řídící jednotka

Pro ovládání všech kompoment byla použita platforma Arduino.

### <span id="page-23-0"></span>4.9.1 Arduino

Arduino je otevřená vývojová platforma, která využívá mikroprocesory od firmy Atmel. Programovat Arduino lze přes jazyk C nebo C++. Pro začínající uživatele byla vytvořena knihovna Wiring, která je velmi rozšířená. Knihovna je integrovaná do vývojového prostředí Arduino IDE. Na trhu existuje spousta typů desek např. Uno, Nano, Mega, Due.

Arduino lze napájet přes 12V konektor, USB nebo VIN, vstupní napětí je v rozsahu 5V - 12V. Vstupy Arduina jsou analogové, nebo digitální. Rozsah analogových vstupů je 0-1023. Digitální vstupy mají hodnotu LOW nebo HIGH, nominální napětí na pinech je 5V, pouze na Arduino DUE je hodnota napětí 3.3V. Desky podporují komunikaci přes PWM, I2C(piny SCL, SDA), SPI (piny SCLK, MOSI, MISO, SS) nebo UART (piny TX, RX). Pro každou komunikaci jsou definovány určité digitální piny.

#### Použité desky Arduino

Arduino Uno- (ATmega328, 8bit, 16 MHz, 700 Kč) Arduino Nano- (ATmega328, 8bit, 16 MHz, 700 Kč) Arduino Due- (AT91SAM3X8E, 32bit, 84 MHz, 900 Kč) Cena: 200 - 1000 Kč

<span id="page-23-2"></span>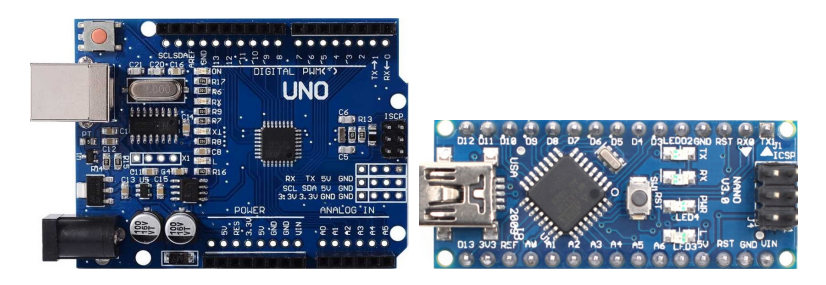

Obrázek 4.7: Arduino UNO a Nano

### <span id="page-23-1"></span>4.10 GNSS

Při konstrukci měla být použita GNSS aparatura s podporou RTK z diplomové práce Štěpána Hodíka. Bohužel zatím není GNSS aparatura implementována.

### <span id="page-24-0"></span>4.11 Výškoměr

Pro funkci výškoměru byla požita dvě zařízení: barometr a GNSS.

#### <span id="page-24-1"></span>4.11.1 Barometr

Barometrem měříme tlak. Z rozdílů tlaků na startovním místě a ve vzduchu lze spočítat výška letu dronu.

#### Použitý barometr

BMP280 Vstup: VCC (3.3V), GND, Výstup: SDA, SCL, SDO, CSB Měřící rozsah teploty:-40 až +85 stupňů Měřící rozsah tlaku:300 až 1100 hPa Přesnost měření teploty: +- 1 stupeň Přesnost měření tlaku: +- 100 Pa Použitá knihovna: Adafruit BMP280 Cena: 80 Kč [\[6\]](#page-62-2)

<span id="page-24-3"></span>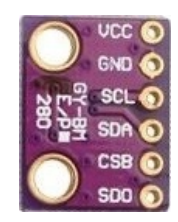

Obrázek 4.8: Barometr - BMP280

### <span id="page-24-2"></span>4.12 Laserový dálkoměr

Pro automatizaci je důležité opatřit dron senzory měřící vzdálenosti pro detekci překážek. Senzory byly připevněny na ramena vrtulí pro měření vzdáleností ve vodorovné rovině a pro měření ve svislém směru pro přistávání a detekci objektů pod dronem. Použitý laserový dálkoměr měří vzdálenost pomocí tranzitního času.

Použíty laserový modul laserový modul Vl53l0x Vstup: VCC (5V), GND, XSHUT, GPIO1 Výstup: SDA, SCL (I2C) vlnová délka: 940 nm měřící rozsah: 0 - 1200 mm přesnost: 3 procenta měřené délky Použitá knihovna: VL53L0X Cena: 230 Kč [\[20\]](#page-63-6)

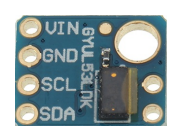

Obrázek 4.9: Laserový modul - Vl53l0x

<span id="page-25-1"></span>Při používání pouze jednoho modulu stačí propojit pouze 4 pin VIN, GND, SCL, SDA. Pro více modulů je potřeba zapojit pin XSHUT na některý z digitálních pinů. Všechny moduly mají továrně nastavenou totožnou adresu pro komunikaci. Pin XSHUT slouží k přepnutí modulu do stan-by režimu pro změnu adresy komunikace.

### <span id="page-25-0"></span>4.13 Kamera

Pro obrazový vjem letu dronu byl nainstalován systém FPV. FPV se skládá z kamery, vysílače, přijímače a obrazového media. Kamera předává obrazová data radiovému vysílači, který je na určité frekvenci posílá přijímači. Přijímač signál dekóduje a zobrazí na mediu.

#### Použítá kamera

Eachine TX02 Vstup: VCC (5V), GND Výstup: radiový signál s frekvencí 5.8GHz Zorné pole: 120 stupňů Rozlišení: 600TVL

Použitá Android aplikace: FPViewer Cena: 800 Kč

<span id="page-26-0"></span>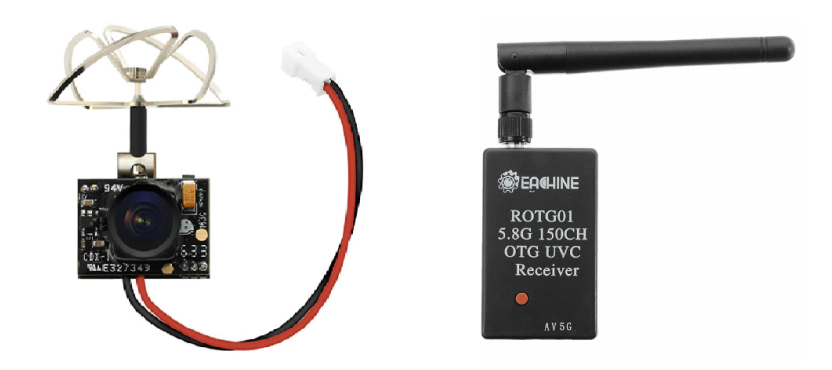

Obrázek 4.10: Kamera TX02 s přijímačem pro smartphone

# <span id="page-27-0"></span>5 Konstrukce

## <span id="page-27-1"></span>5.1 Ovládání ESC (regulátorů otáček)

Regulátor je ovládán přes různé komunikační protokoly. Komunikační protokoly jsou buď analogové nebo digitální. Mezi analogové protokoly patří standartní PWM signál, OneShot125, OneShot42 a MultiShot, mezi digitální patří DSHOT300, DSHOT600 a DSHOT1200. [\[9\]](#page-62-3)

Standartní PWM signál není klasický PWM signál, kterým se například reguluje výkon žárovky. Standartní PWM signál definuje nulový výkon motoru pro pulz o délce 1ms a maximální výkon o délce 2ms. Teoretická frekvence je 500Hz, lze tedy měnit rychlost motorů 500krát za vteřinu.

<span id="page-27-2"></span>Ostatní protokoly jsou sice rychlejší, ale nemá smysl je implementovat na platformu Arduino z důvodu malého výkonu platformy.

| Protokol     | Frekvece         | Min pulz                   | Max pulz                   |
|--------------|------------------|----------------------------|----------------------------|
| Standart PWM | $500$ Hz         | $1000 \text{ }\mu\text{s}$ | $2000 \text{ }\mu\text{s}$ |
| OneShot125   | $4 \text{ kHz}$  | $125 \text{ }\mu\text{s}$  | $250 \text{ }\mu\text{s}$  |
| OneShot42    | $12$ kHz         | $42 \text{ }\mu\text{s}$   | $84 \text{ }\mu\text{s}$   |
| MultiShot    | $40 \text{ kHz}$ | $12.5 \text{ }\mu\text{s}$ | $25 \text{ }\mu\text{s}$   |

<span id="page-27-3"></span>Tab. 5.1: Analogové komunikační protokoly pro regulátory otáček

| Protokol  | Rychlost komunikace |
|-----------|---------------------|
| DSHOT150  | $150000$ bps        |
| DSHOT300  | 300 000 bps         |
| DSHOT600  | 600 000 bps         |
| DSHOT1200 | $1200000$ bps       |

Tab. 5.2: Digitální komunikační protokoly pro regulátory otáček

#### PWM

PWM modulace je určená pro přenos analogového signálu pomocí dvou hodnot

(Low a High), přenos probíhá na digitálních pinech. Přenášená hodnota je zaimplementována do poměru High/Low. Poměr se nazývá střída a nabývá hodnot 0-100 procent. Hodnoty Low a High se zapisují v cyklu.[\[32\]](#page-65-4)

<span id="page-28-1"></span>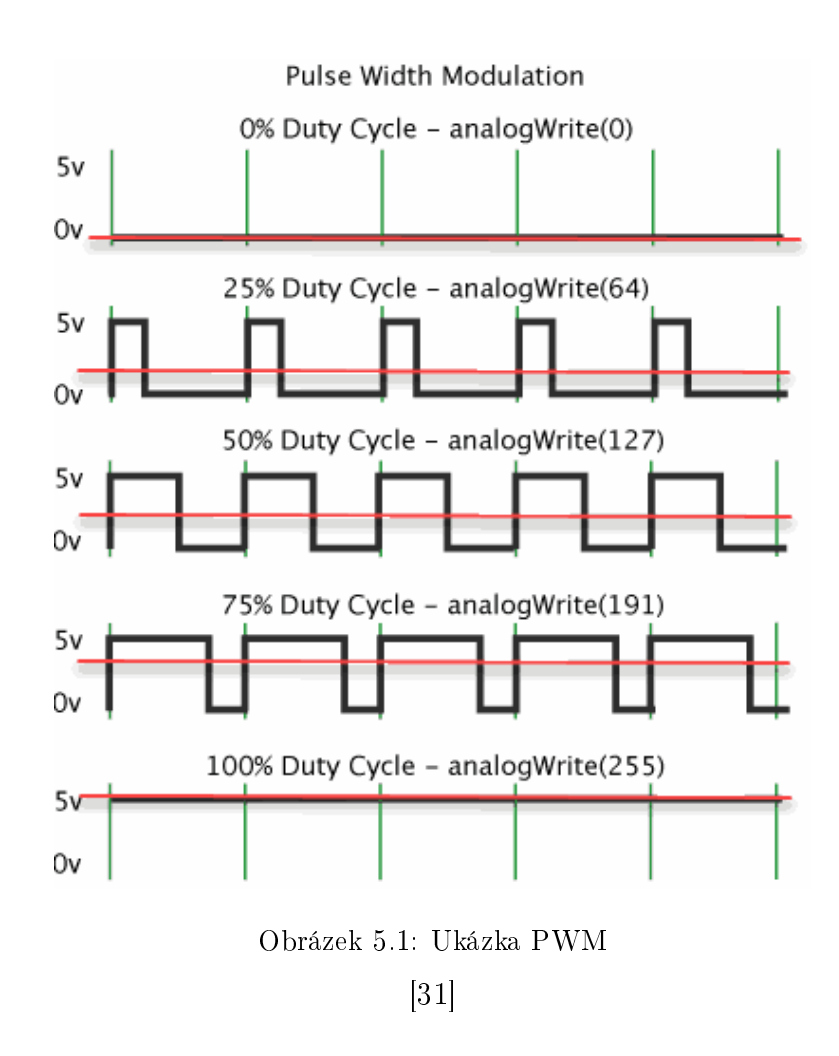

### <span id="page-28-0"></span>5.2 Kalibrace regulátorů otáček

Kalibrace regulátorů je nutná pro definování komunikačního protokolu a různých funkcí.

Pro kalibraci je potřeba kalibrovaný regulátor, propojovací dráty a Arduino Nano. V programu BLHeliSuite lze kalibrovat i s jinou platformou Arduino, bohužel kalibrace se podařila pouze s deskou typu Nano. Zapojení regulátoru se provede přes schéma na obrázku 5.2.

Po zapojení komponent a nastavení šablony se vybere sériový port pro komunikaci mezi počítačem a Arduinem. Přes tlačítko Read Setup se načte tovární nastavení

#### <span id="page-29-0"></span>regulátoru.[\[5\]](#page-62-4)

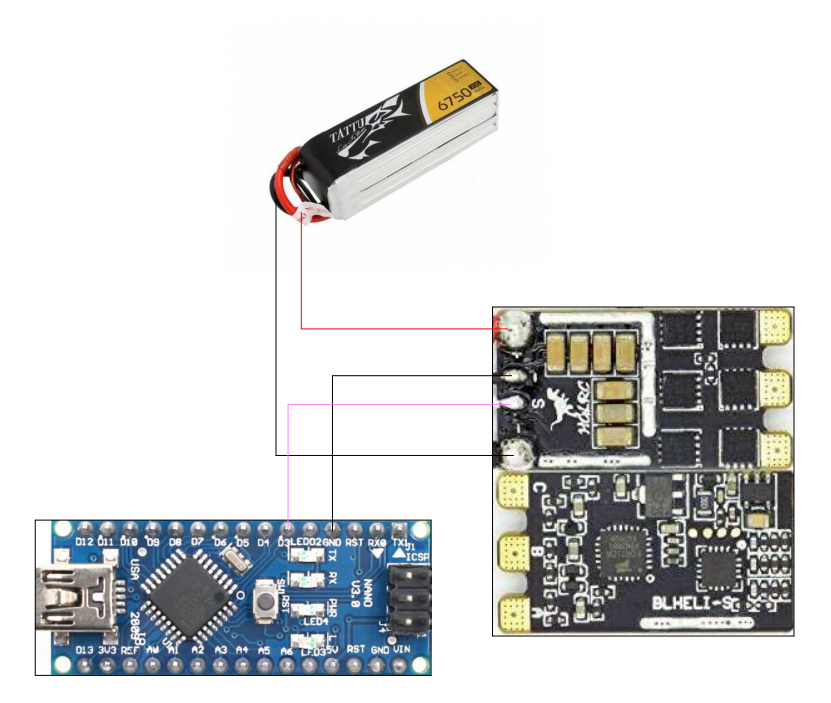

Obrázek 5.2: Schéma zapojení pro kalibraci regulátoru otáček

Nastaví se PPM Min Throttle hodnota na 1000, PPM Max Throttle na 2000 a PPM Center Throttle na 1500. Zapíše se hodnota do regulátoru. Výsledkem jsou zkalibrované vstupní hodnoty pulzu do intervalu <1000;2000>. PPM je jiný typ modulace než PWM, k ovládání regulátorů otáček stačí znát pouze PWM modulaci.

<span id="page-30-0"></span>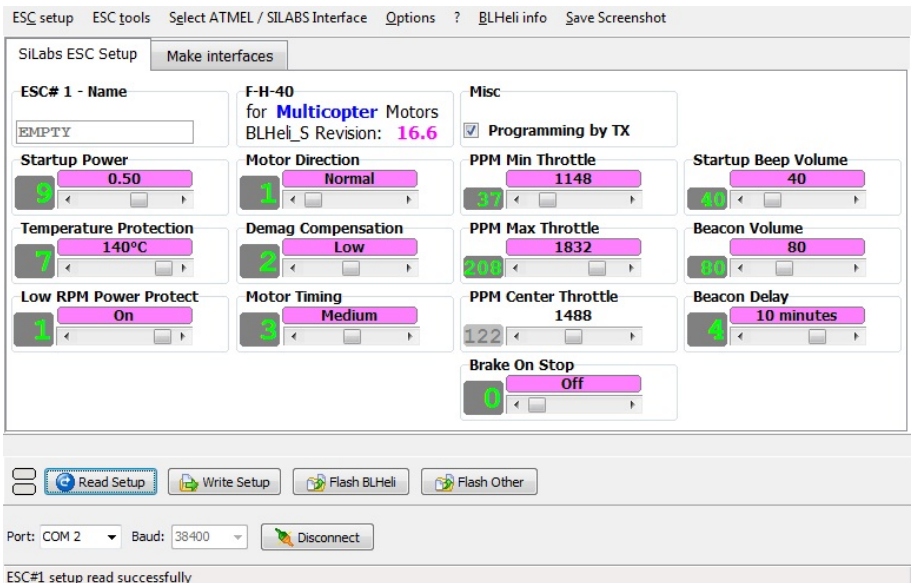

Obrázek 5.3: Ukázka kalibrace v programu HLBeliSuite před kalibrací

<span id="page-30-1"></span>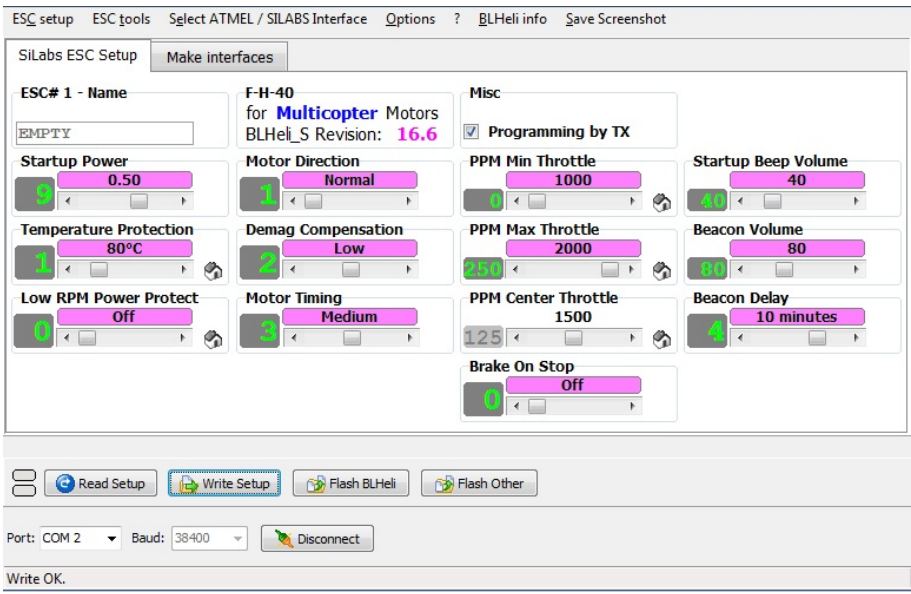

Obrázek 5.4: Ukázka kalibrace v programu HLBeliSuite po kalibraci

### <span id="page-31-0"></span>5.3 Filtrace dat IMU

Výpočet úhlů pitch a roll z dat akcelerometru.

$$
pitchAcc = \atan2(yAcc, \sqrt{xAcc^2 + zAcc^2})
$$

$$
rollAcc = \atan2(xAcc, \sqrt{yAcc^2 + zAcc^2})
$$

#### Výpočet úhlů pitch a roll z dat gyroskopu

Jelikož gyroskop měří úhlovou rychlost, úhly pitch a roll jsou určeny integrací z počátečního stavu. Pokud IMU jednotka nebude v počátečním stavu ve vodorovné poloze, úhly pitch a roll nebudou absolutní.

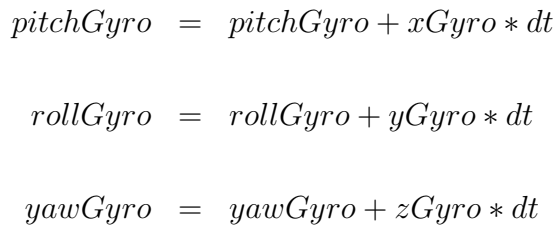

#### Výpočet úhlů yaw z dat magnetometru.

Při výpočtu úhlu yaw z dat magnetometru je nutné zahrnout magnetickou deklinaci, které je závislá na zeměpisných souřadnicích. [\[11\]](#page-62-5)

$$
yawMag = \atan2(yMag, xMag) + declinationMag
$$

Surová data ze všech tří senzorů nejsou použitelná pro výpočet úhlů náklonu, obsahují nepřesnosti a šum, proto je potřebná filtrace.

### <span id="page-32-0"></span>5.3.1 Komplementární filtr

Komplementární filtr je nejjednodušší z uvedených filtrů. Využívá data z akcelerometru a gyroskopu.

Z dlouhodobého hlediska data z gyroskopu konvergují. Z krátkodobého hlediska jsou přesná, proto je potřeba použít High Pass filtr.

Opakem toho jsou data z akcelerometru, data jsou ovlivňována malými silami, které ruší výsledné zrychlení. Z dlouhodobého hlediska jsou data z akcelerometru přesná, proto je potřeba použít Low Pass filtr.

Kombinací High Pass filtru a Low Pass filtru vzniká komplementární filtr, který je pro ovládání dronu dostačující.

<span id="page-32-2"></span>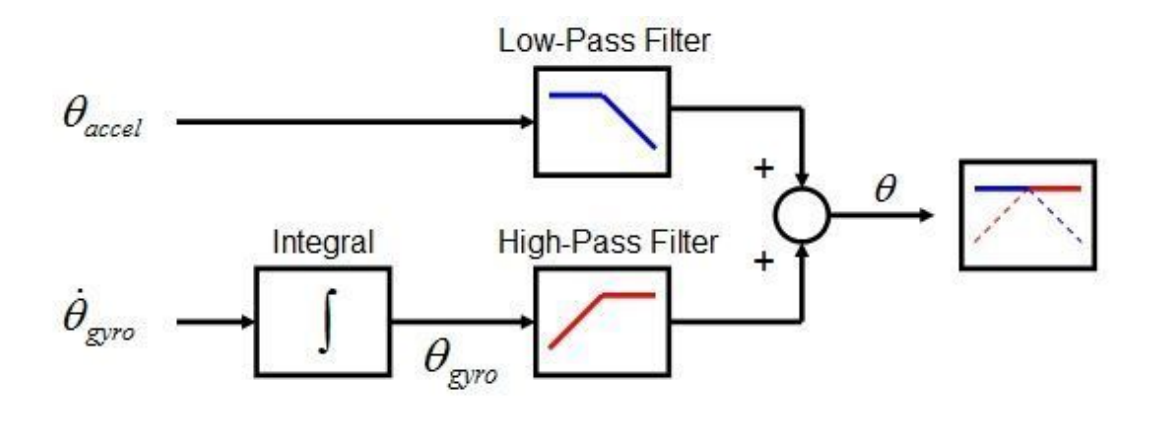

Obrázek 5.5: Schéma Komplementárního filtru [\[8\]](#page-62-6)

 $pitch = 0.996 * (pitch + xGyro * dt) + 0.004 * pitchAcc$ 

$$
roll = 0.996 * (roll + yGyro * dt) + 0.004 * rollAcc
$$

#### <span id="page-32-1"></span>5.3.2 Kalmanův filtr

Kalmanův filtr je dynamický filtr, který pracuje s predikcí. Pro výpočet je potřeba stanovit model systému, u kterého bude filtr predikovat stavy. Pokud v oblasti predikovaného stavu najdeme skutečný stav, provede se korekce skutečného stavu

a oblast predikovaného stavu bude menší/přesnější. Není-li nalezen skutečný stav v oblasti predikovaného stavu, oblast predikovaného stavu se zvětší a tím se zhorší přesnost výpočtu.

Bohužel Kalmanův filtr nemohl být použit z důvodu malého výpočetního výkonu platformy Arduino.

#### <span id="page-33-0"></span>5.3.3 Mahonyho filtr

Mahonyho filtr využívá Quaternions, což je čtyř dimenzionální numerický systém využívaný pro popis rotace objektu v počítačové grafice a robotice. Filtr používá data z gyroskopu, akcelerometru a magnetometru, přičemž z nich počítá úhly pitch, roll a yaw. Při výpočtu byla použita knihovna MahonyAHRS. [\[22\]](#page-64-7)

### <span id="page-33-1"></span>5.4 PID regulátor pro synchronizaci motorů

PID regulátor slouží k regulaci požadovaného stavu v nejkratší době a to pomocí zvyšování a snižování vlivu, který napomáhá dostat se do požadovaného stavu.

Názorný příklad: Požadujeme, aby dron držel stabilní polohu. Chceme, aby úhly pitch a roll z IMU byly nulové. Kdybychom měli ideální dron s přesným vyvážením hmotnosti a se stejně fungujícími motory, bylo by to snadné. Pouze by stačilo zapsat stejnou hodnotu na všech motorech a dron by bez problémů vzlétnul. Bohužel ideální dron nemáme, proto motory musí být ovládany individuálně. PID regulátor počítá výkon motoru v závislosti na rozdílu skutečných úhlů od požadovaných.

PID regulátor reaguje na tzv. errory (odchylky od požadovaného stavu) a následně přes koeficienty kp, ki a kd spočte hodnoty pro ovládání motorů. PID regulátor má tři složky: proporcionální (kp), integrační (ki) a derivační (kd).

Proporcionální složka ovlivňuje výkon motoru lineárně. Pokud existuje odchylka zvýší se výkon motorů. Pokud je odchylka nulová, proporcioální složka neovlivňuje výkon motorů.

Integrační složka ovlivňuje výkon motorů v závislosti na předchozím stavu. Pokud dron není v požadovaném stavu, integrační složka se zvyšuje, dokud není dosažen požadovaný stav.

Derivační složka reaguje na změnu rychlosti odchylky. Čím rychleji se bude odchylka měnit, tím větší bude vliv derivační složky. Derivační složka reaguje proti P a I složce.

Pro autonomní řízení dronu je potřeba celkem šest PID regulátorů viz obr. 5.7. Základem jsou tři PID regulátory pro úhly pitch, roll a yaw. S těmito třemi regulátory, lze létat s dronem přes manuální ovládání. Kontrolu nad těmito regulátory obstarává letový kontrolér (flying controller).

Navigační kontrolér (navigation controller) ovládá další tři regulátory. PID regulátor výkonu (throttle) reaguje na nadmořskou výšku dronu, reguluje konstatní výkon všech motorů pro let ve výšce zadané uživatelem. PID regulátory pro roll a pitch korigují směr letu dronu v závislosti na jeho poloze měřenou GNSS aparaturou.[\[30\]](#page-64-8) [\[17\]](#page-63-7)

<span id="page-34-0"></span>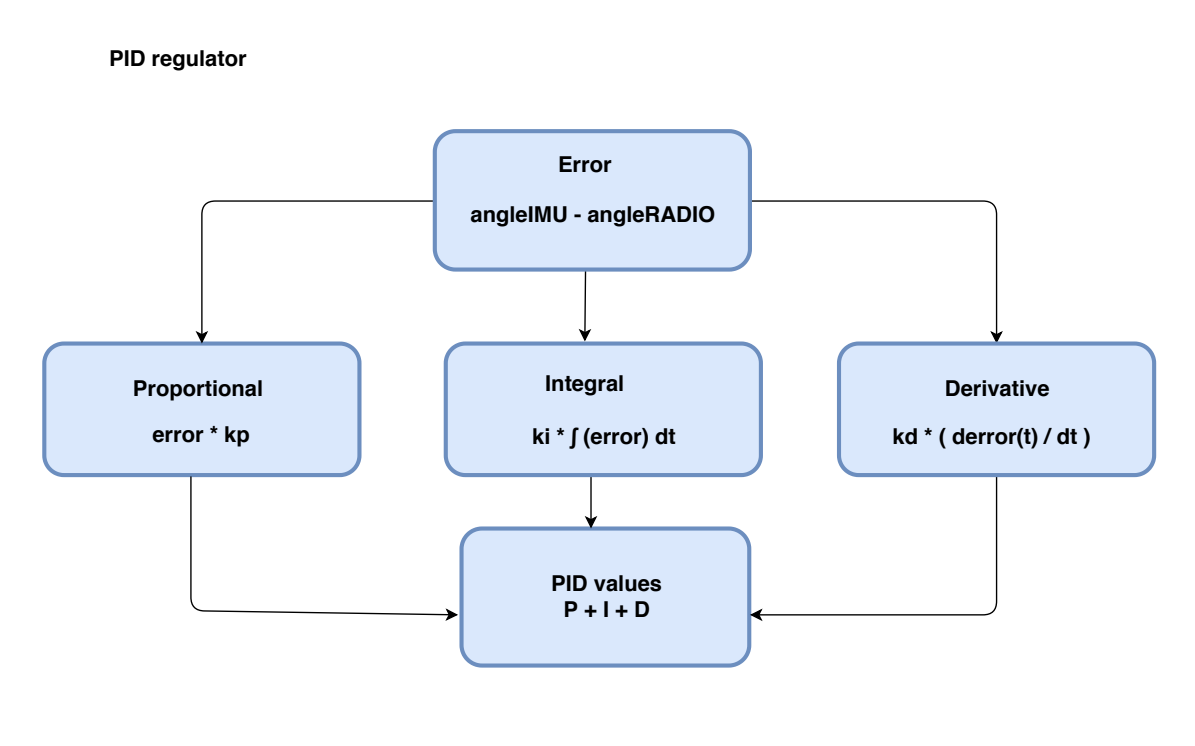

Author: David Zahradník

Obrázek 5.6: Schéma PID regulátoru

<span id="page-35-1"></span>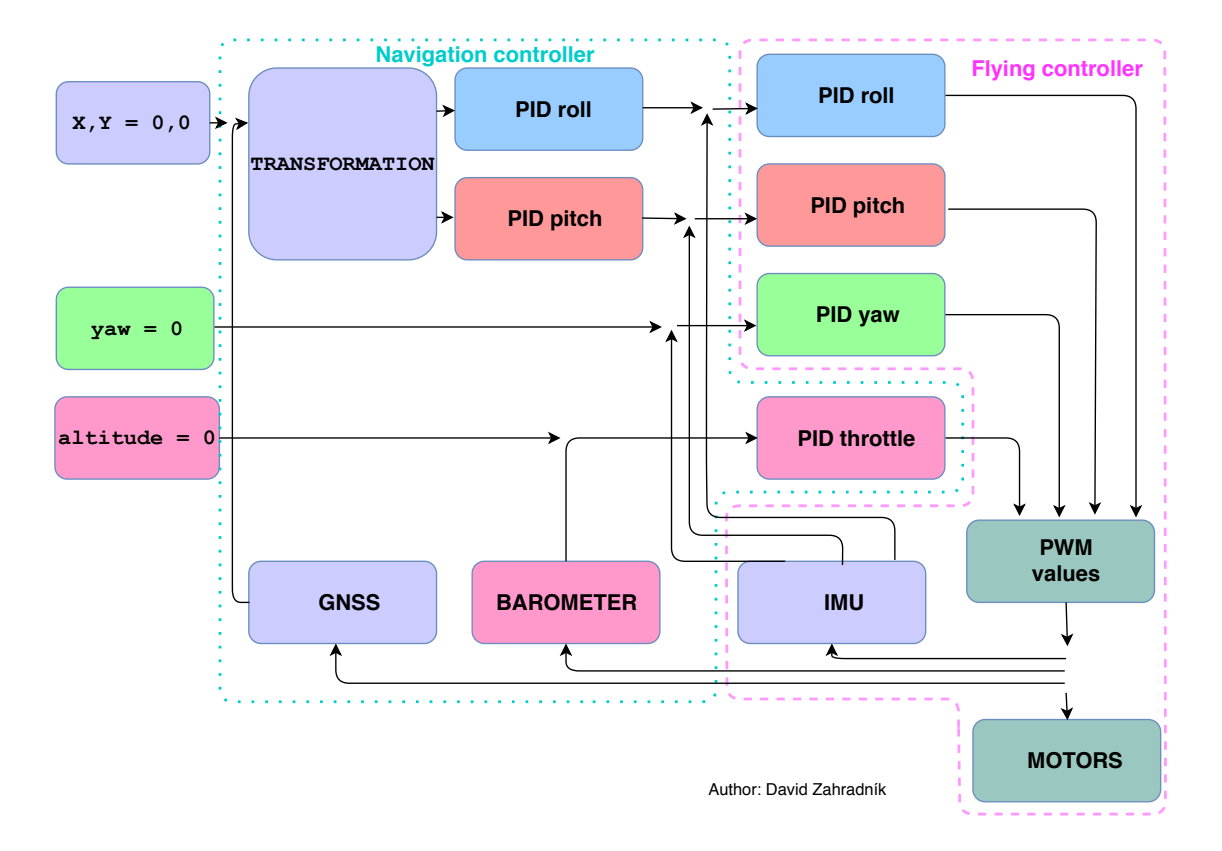

Obrázek 5.7: Schéma všech PID regulátorů při stavbě dronu

### <span id="page-35-0"></span>5.5 Komunikační protokol

Pro propojení dronu a smartphonu je použita bluetooth a radiová komunikace. Komunikace je realizována přes sériové rozhraní UART, pro projení se používají piny RX a TX. UART lze implementovat pouze mezi dvěma zařízeními. Pro realizaci komunikace je nutné nastavit stejnou rychlost komunikace (bps).

Pro použití rozhraní UART byl vytvořen komunikační protokol pro ovládání dronu. Začátek zprávy je definován znakem < a konec zprávy >. Hodnoty potřebné pro ovládání jsou určeny prvním bytem (znakem) a hodnota následující dvěma byty. Hodnota dána čísly 0-99 se interpoluje do rozsahu uvedeného v tabulce.

<span id="page-36-1"></span>

| Znak          | Typ hodnoty | $\overline{\mathrm{Od}}$      | Do                         |
|---------------|-------------|-------------------------------|----------------------------|
| T             | Výkon       | $1000 \text{ }\mu\text{S}$    | $1700 \text{ }\mu\text{S}$ |
| P             | Pitch       | $-25$ $^{\circ}$              | $+25$ °                    |
| R             | Roll        | $-25$                         | $+25$ °                    |
| Y             | Yaw         | $\circ$<br>0                  | 360°                       |
| D             | Stupně      | 48 $(12)$                     | $-52(15)$                  |
| М             | Minuty      | $\overline{\phantom{a}}$<br>0 | 60 <sup>′</sup>            |
| S             | Sekundy     | $\epsilon$<br>$\theta$        | 60'                        |
| $\mathcal{C}$ | kalibrace   | null                          | null                       |
| H             | návrat      | null                          | null                       |
| F             | zem. šířka  | null                          | null                       |
| L             | zem. délka  | null                          | null                       |

Tab. 5.3: Komunikační protokol přes seriové rozhraní UART

#### <span id="page-36-0"></span>5.6 Radiová komunikace XBEE

Před zahájením komunikace mezi radiovými moduly je nutné provést jejich konfiguraci. Ke konfiguraci slouží program XCTU (Linux, Windows) od výrobců modulů XBEE. Pro propojení počítače a modulu lze použít shield (nadstavbové zařízení k mikrokontrolérům) od firmy Digi, nebo je možné využít platformu Arduino a Arduino XBEE shield.

K propojení radiového modulu a počítače s pomocí platformy Arduino, je nutno provést několik kroků. V první řadě je do platformy nahrán jednoduchý kód, který bude mít za úkol číst data z počítače a posílat je radiovému modulu. V kódu je třeba definovat, na kterých pinech bude prováděna komunikace s radiovým modulem. Druhý krok je nastavení pinů pro komunikaci s radiovým modulem na shieldu. V posledním kroku jsou dílčí součástky spojeny.

Nejdůležitějšími nastaveními radiových modulů jsou definování funkce, rychlost komunikace (bps) a ID sítě. V síti radiových modulů je potřeba jeden koordinátor, na počtu routerů a koncových zařízení nezáleží. Koordinátor obstarává inicializaci sítě a umožnuje dalším modulům připojení do sítě. Router funguje jako prostředník při přenosu dat. Koncové zařízení slouží buď k příjmu nebo odesílání zpráv. Rychlost

<span id="page-37-1"></span>komunikace je dána přenosem bitů za sekundu (bps) a musí být totožná na všech zařízeních v síti. ID sítě slouží k uzavření komunikace jenom mezi určitými radiovými moduly. [\[36\]](#page-65-5)

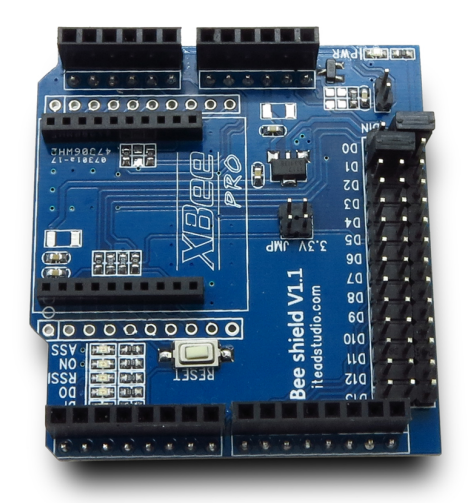

Obrázek 5.8: XBEE shield

### <span id="page-37-0"></span>5.7 Letový kontrolér

#### Vstup: IMU, Navigační kontrolér

#### Výstup: ESC

Letový kontrolér slouží k synchronizaci a ovládání motorů dronu. Letový kontrolér zpracovává měření z IMU a porovnává jej s daty z navigačního kontroléru (pitch, roll a yaw). Pokud úhly náklonů nejsou totožné, kontrolér přes PID regulátory změní výkon motorů tak, aby úhly ztotožnil.

Při spuštění letový kontrolér provede kalibraci regulátorů otáček zapsáním minimální a maximální hodnoty výkonu.

Po kalibraci regulátorů otáček, kontrolér čte data z IMU, probíhá filtrace pomocí komplementárního filtru a počítá úhly pitch, roll a yaw.

Z navigačního kontroléru jsou získávána data, která jsou následně separována a interpolována do požadovaných hodnot. Hodnoty jsou rozlišovány prvním bytem, který definuje o jakou hodnotu se jedná. Další dva byty představují číslo od 0 do 99, které je interpolováno na požadovaný rozsah.

Hodnota výkonu motoru/throttle se vyinterpoluje pouze do 1700 µS, protože ke konstantnímu výkonu jsou připočítávány údaje z PID regulátoru. Rozsah dat z PID regulátoru je <-300;300>, pokud by se zapsal konstaní výkon větší než 1700 µS, PID regulátor by byl omezen.

Hodnota náklonů pitch a roll může být nejvýše 25 stupňů, kdyby byla hodnota větší, hrozilo by převrácení dronu.

Z rozdílu úhlů z IMU a navigačního kontroléru se vypočtou odchylky. Podle odchylek se vyčíslí proporcionální, integrační a derivační složka PID regulátoru každého úhlu. Součet všech tři složek představuje změnu výkonu motoru pro jednotlivý úhel. Dle pohybových rovnic jsou vypočteny výkony motorů.

Pro zápis výkonu motorů byl implementován komunikční protokol s frekvencí 250 Hz(viz obrázek 5.10), který výchází ze standartního PWM signálu. První fázi je prováden výpočet komplementárního filtru, výpočet hodnot PID regulátorů a čtení dat za navigačního kontroléru. Ve druhé fázi jsou čtena data z IMU jednotky a zapisovány hodnoty výkonu pro regulátory otáček(ESC). Doba trvání obou fázi jsou čtyči milisekundy, frekvence tedy je 250 Hz. V druhé fázi, kdy zapisování hodnot výkonu trvá jednu až dvě milisekundy, jsou pro úsporu času v první milisekundě čtena data z IMU jednotky.

<span id="page-38-0"></span>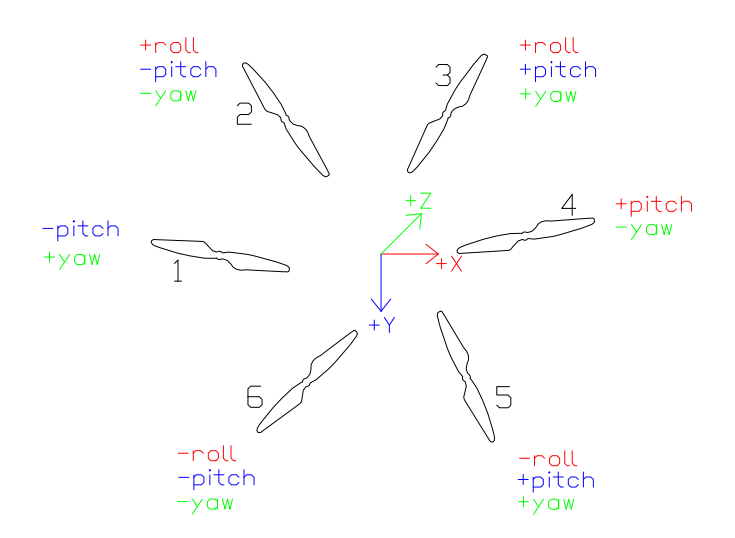

Obrázek 5.9: Schéma ovládání dronu podle úhlu náklonu

#### Pohybové rovnice

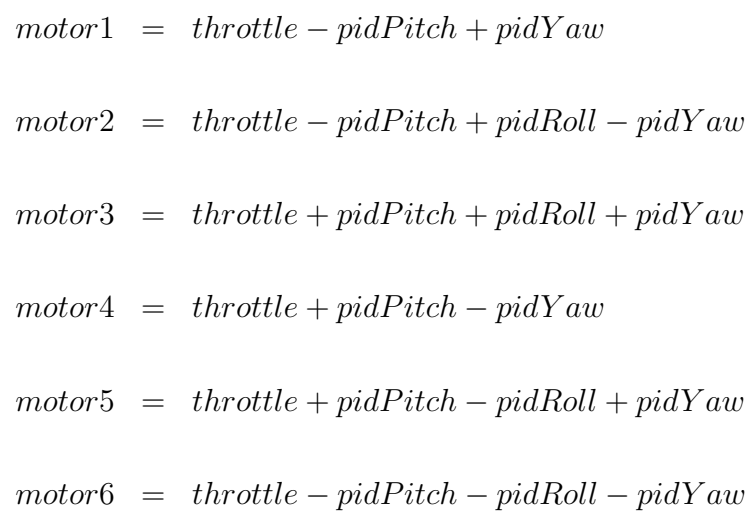

<span id="page-39-0"></span>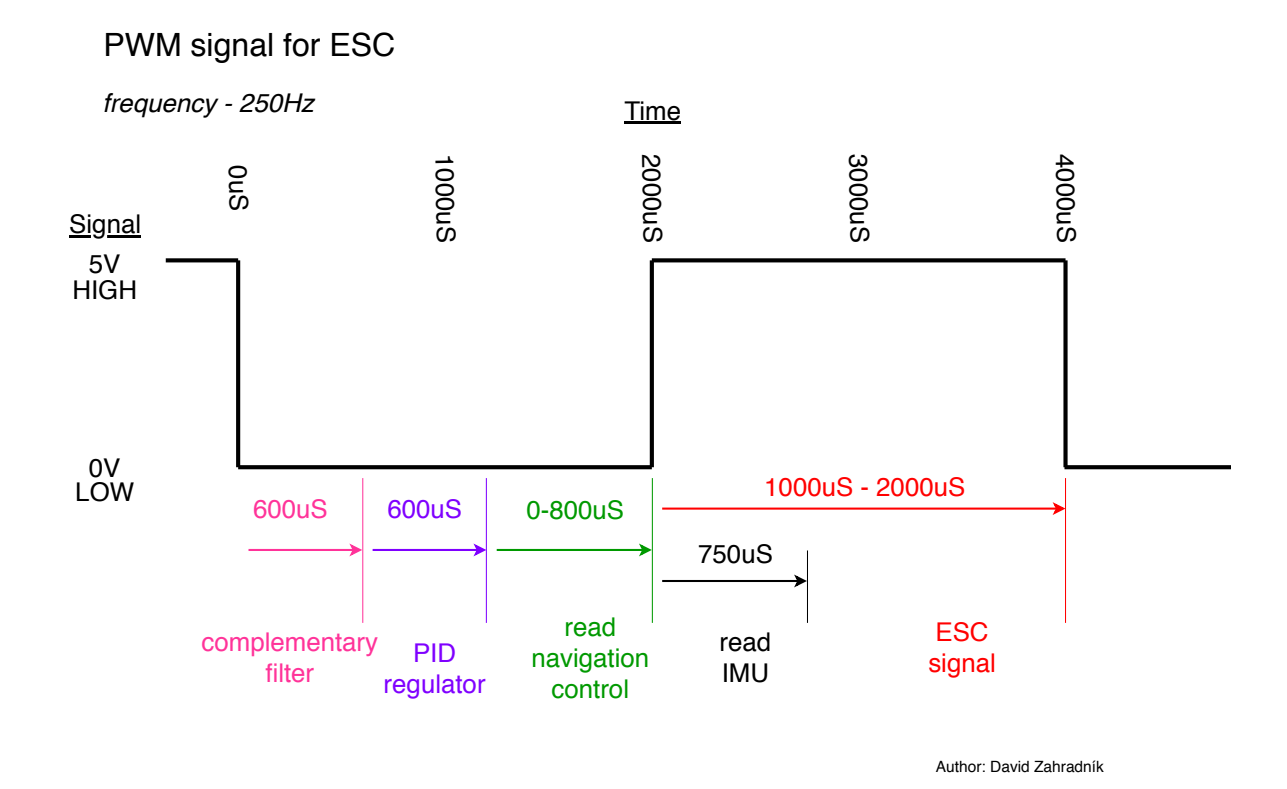

Obrázek 5.10: Diagram PWM signálu

<span id="page-40-0"></span>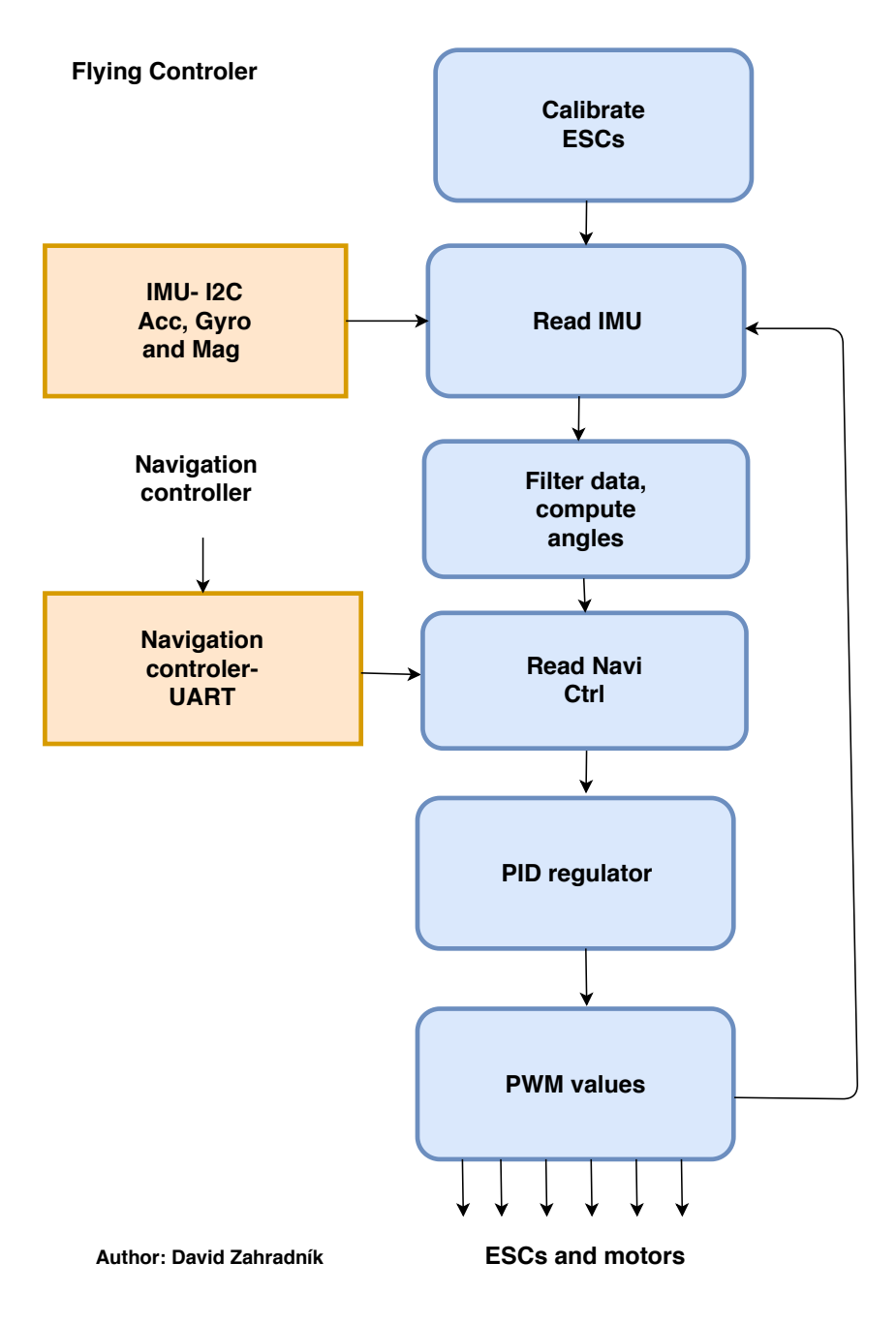

Obrázek 5.11: Diagram algoritmu letového kontroléru

<span id="page-41-1"></span>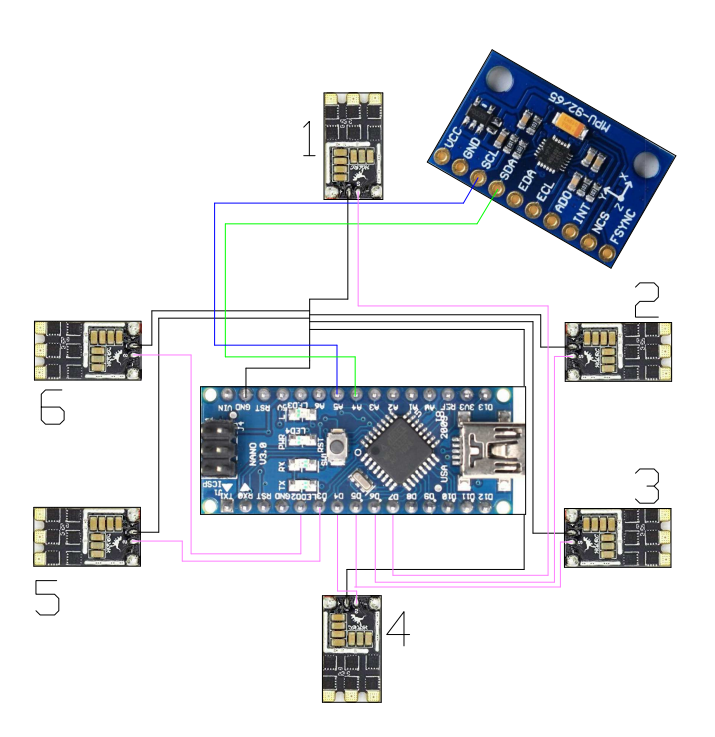

Obrázek 5.12: Schéma zapojení letového kontroléru

### <span id="page-41-0"></span>5.8 Překážkový kontrolér

Vstup: 7x laserový modul

Výstup: Navigační kontrolér

Překážkový kontrolér upozorňuje navigační kontrolér o existenci cizího objektu v okolí dronu. Laserové moduly jsou nasměrovány do směrů pohybu podle úhlů pitch, roll a jeden laser je nasměrován po svislici pro přistávání. Lasery jsou nastaveny na kontinuální měření vzdáleností. Pokud se v blízkosti nachází cizí objekt, kontrolér pošle zprávu o překážce navigačnímu kontroléru a její poloze.

<span id="page-42-0"></span>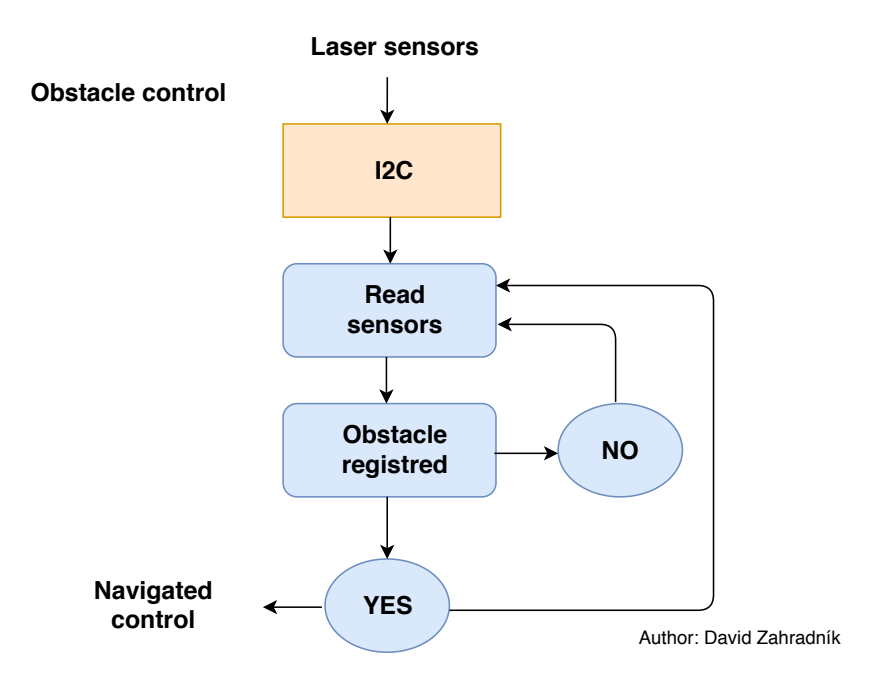

<span id="page-42-1"></span>Obrázek 5.13: Diagram algoritmu překážkového kontroléru

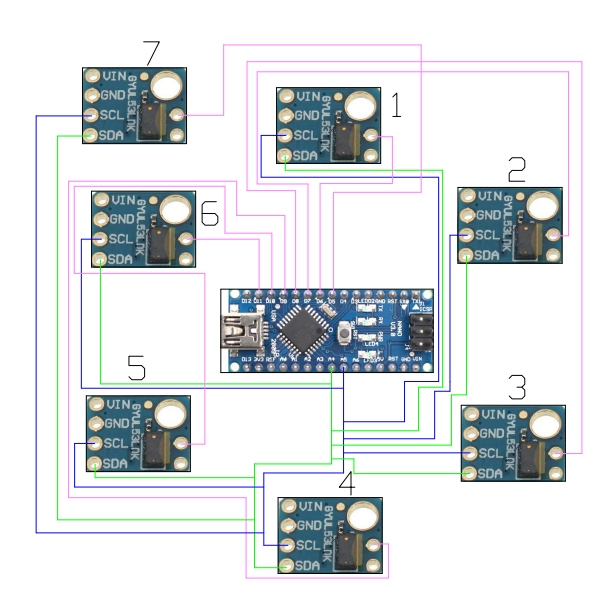

Obrázek 5.14: Schéma zapojení Překážkového kontroléru

<span id="page-43-1"></span>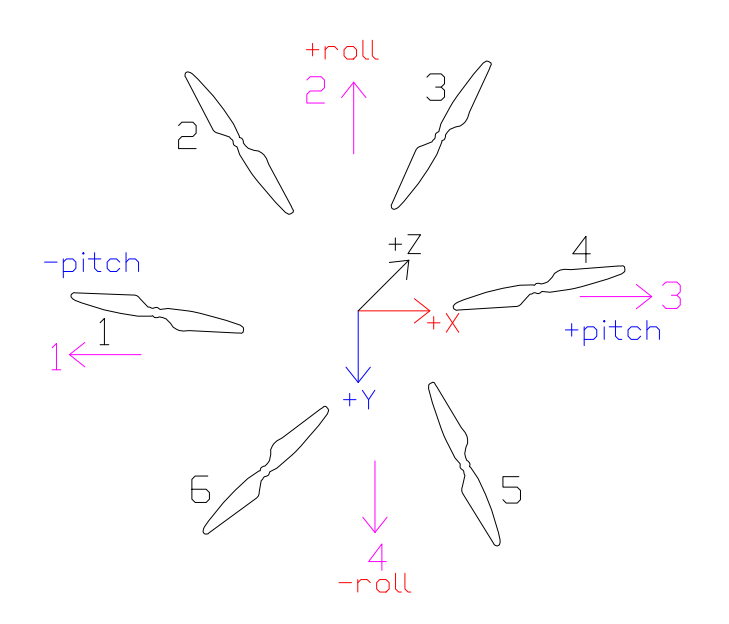

<span id="page-43-2"></span>Obrázek 5.15: Schéma zpráv o překážce

| Úhel  | Zpráva       |
|-------|--------------|
| roll  | 2            |
| roll  | 4            |
| pitch | 3            |
| pitch | $\mathbf{1}$ |
| down  | 5            |

Tab. 5.4: Zpráva o překážce

### <span id="page-43-0"></span>5.9 Navigační kontrolér

Vstup: Rádio, Bluetooth, Barometr, GNSS, Překážkový kontrolér

Výstup: Letový kontrolér

Navigační kontrolér složí ke komunikaci s ovládacím zařízením, sběru dat z gnss, barometru a překážkového kontroléru.

Po zapnutí bude kontrolér čekat na zprávu ze smartphonu. Podle typu příchozích dat kontrolér nastaví autonomní nebo manuální řízení.

Používá-li uživatel manuální ovládání, navigační kontrolér pouze ověří zda existuje překážka, pokud existuje, zámezí srážce. Neexistuje-li překážka kontrolér pošle data letovému kontroléru.

Při autonomním ovládání kontrolér porovná data z GNSS aparatury a zadané souřadnice. Pokud souřadnice nejsou totožné, vypočte se směr a vzdálenost z polohy dronu a zadaných souřadnic. Provede se shodnostní transformace ze souřadnicového systému GNSS aparatury do souřadnicového systému dronu. Vstupní data pro PID regulátor budou souřadnicové rozdíly v souřadnicovém systému dronu a výstupní data budou úhly pitch a roll.

Při držení určité nadmořské výšky se zvovu použije PID regulátor. Vstupním datem bude nadmořská výška z GNSS aparatury nebo z barometru, výstupem bude výkon motoru, který bude konstatní pro všechny motory.

<span id="page-44-0"></span>Bude definována funkce návrat, při které se dron vrátí na startovní místo. Pozice startovního místa bude změřena GNSS aparaturou automaticky před startem dronu.

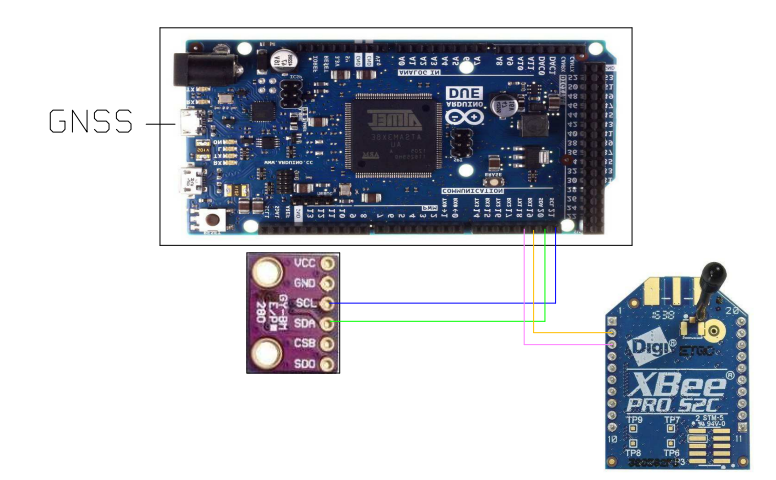

Obrázek 5.16: Schéma zapojení Navigačního kontroléru

<span id="page-45-0"></span>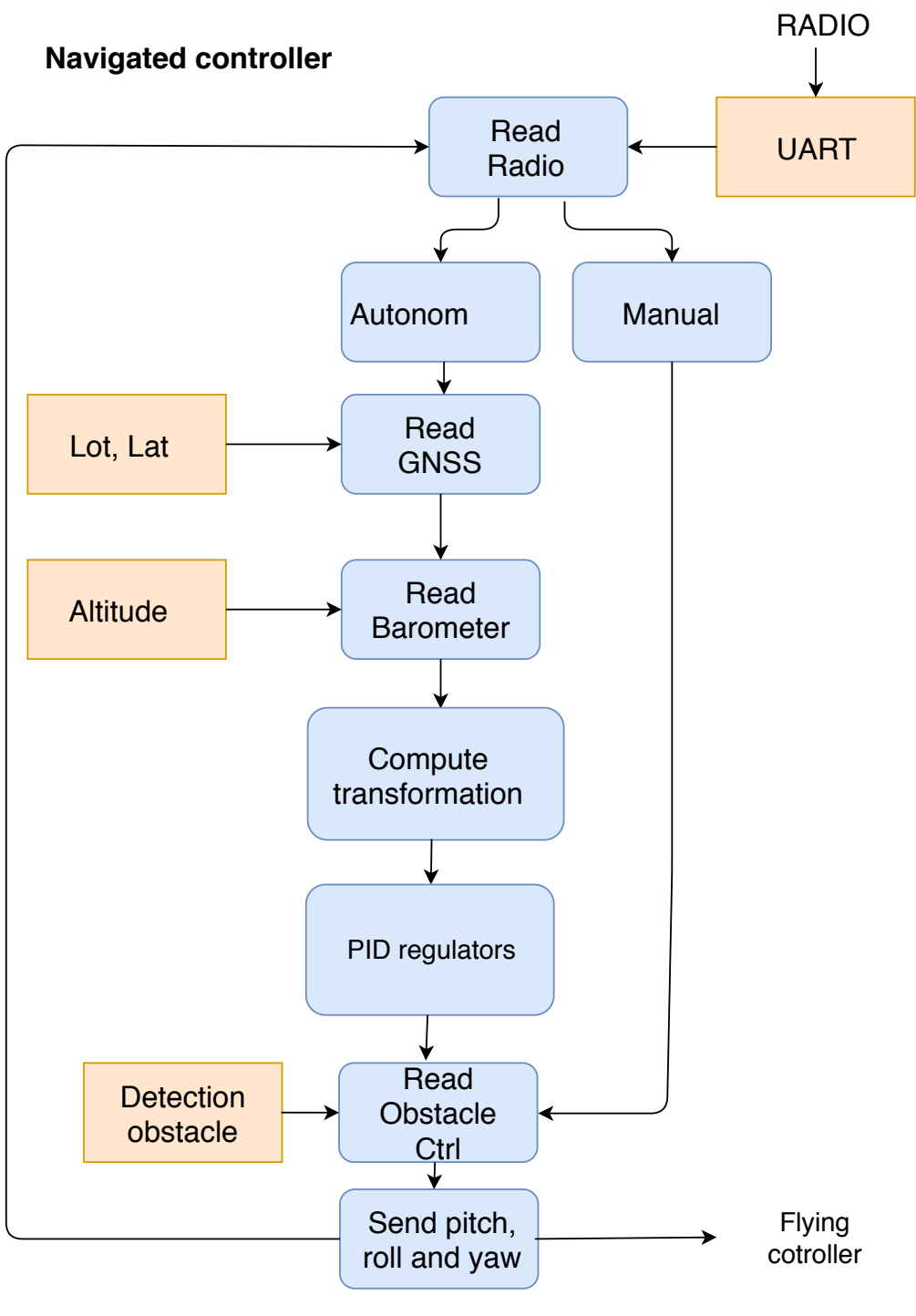

Author: David Zahradník

Obrázek 5.17: Diagram navigačního kontroléru

### <span id="page-46-0"></span>5.10 Finální sestavení

Z důvodů nízkého výpočetního výkonu platfromy Arduino je komplení ovládání sestaveno ze tří platforem Arduino. Letový kontrolér ovládá jednotlivé motory, překážkový kontrolér detekuje případné překážky a navigační kontrolér komunikuje s ovladačem a řídí let.

Distribuční deska s regulátory otáček jsou umístěny ve spodní části dronu pod baterii. Byl zjištěn negativní vliv magnetického pole regulátorů pro ovládací prvky. Magnetické pole bylo tak silné, že ovládací prvky byly neovladatelné. Ovládací prvky jsou umístěné na vrchní části dronu. Barometr a GNSS aparatura jsou vyvýšené nad vrtulemi, aby tlak vzduchu neovlivňoval jejich funkčnost.

Dron je ovládán smartphonem přes uzlové zařízení. Uzlové zařízení se skládá z bluetooth a radiového modulu. Tok dat probíhá ze smartphonu přes bluetooth do uzlového zařízení a ze zařízení do navigačního kontroléru přes radiový signál.

Kamera posílá data smartphonu nezávisle na ovládání dronu. Kamera obsahuje vlastní radiový vysílač, který vysílá data přijímači připojeného k smartphonu skrze miniUSB. Pro správnou funkci kamery musí smartphone podporovat funkci OTG.

Při připevnění IMU jednotky kovovými šrouby na konstrukci dronu, byl zjištěn negativní vliv kovu na data z IMU, proto všechny řídící komponenty jsou připevněny k nepájivému poli.

<span id="page-46-1"></span>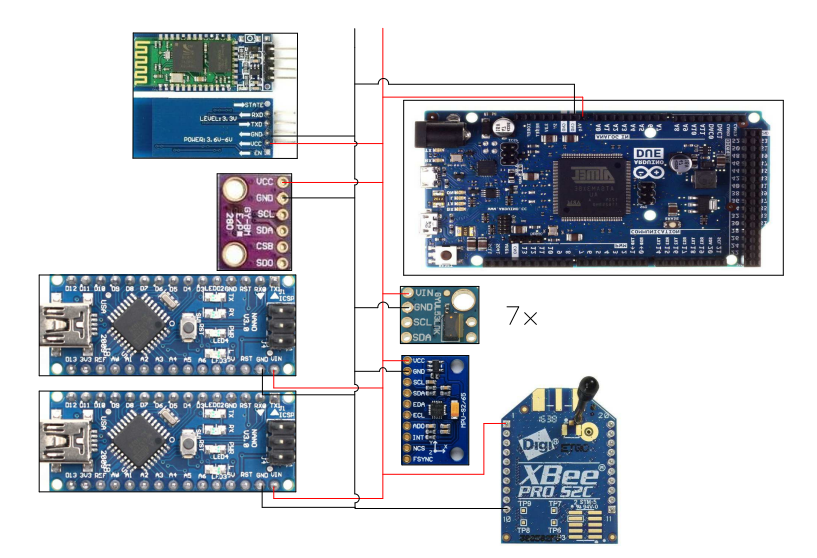

Obrázek 5.18: Schéma zapojení napájení Arduina a modulů

<span id="page-47-0"></span>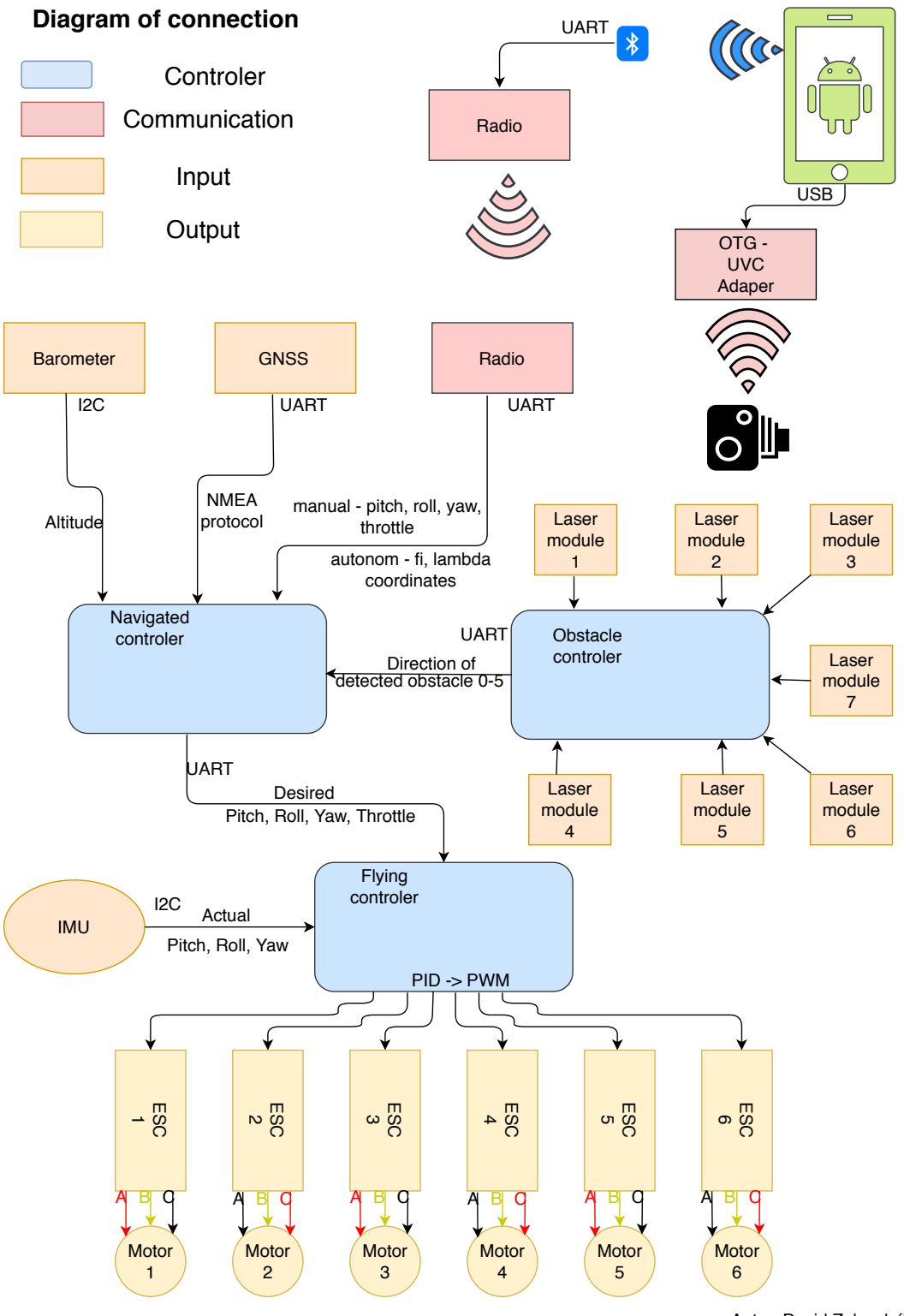

Autor: David Zahradník

Obrázek 5.19: Diagram komponent

<span id="page-48-0"></span>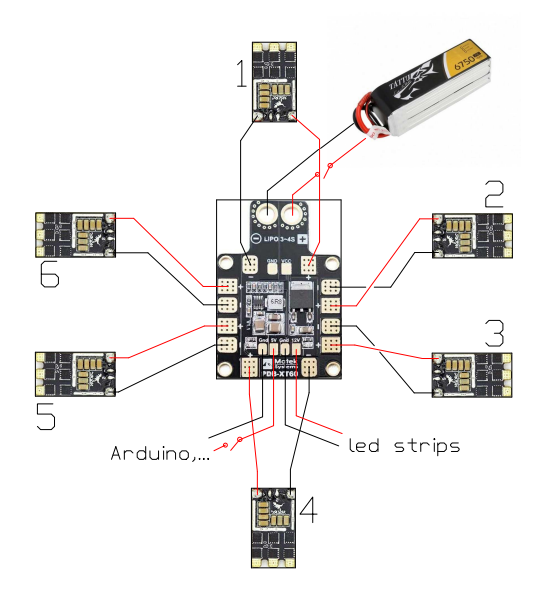

Obrázek 5.20: Schéma zapojení napájení motorů

# <span id="page-49-0"></span>6 Testování

### <span id="page-49-1"></span>6.1 Letový kontrolér

Testování algoritmu letového kontroléru bylo prováněno na vyrobené konstrukci. Konstrukce se skládá ze čtyř latěk, které tvoří rám. Uprostřed je upevněná kovová trubka, na které se pohybuje dron. Dron je připevněn k trubce tak, aby se dron pohyboval po obvodu trubky. Na stranách trubky jsou umístěny molitanové pruhy kvůli tlumení nárazu stojánku dronu.

Na konstrukci byla prováděna kalibrace PID regulátoru pro úhly pitch a roll. Kalibrace byla úspěšná při dostažení stabilizace dronu na trubce. Kalibrace byla prováděna pro úhel pitch, výsledky kalibrace byla použita i pro úhel roll.

Prvně byl zjištován koeficient pro proporcionální složku. Koeficient byl zvyšován do doby, než výkon vrtule dokázal dron srovnat z nakloněné polohy do vodorovné. Derivační koeficient byl zvyšován do doby, kdy PID regulátor dokázal dron stabilizovat ve vodorovné poloze. Integrační koeficient pouze doladil průběh PID regulátoru. Kalibrace PID regulátorů je závislá na parametrech motorů a konstrukci dronu, zjištěné koeficienty nebudou platit pro jiný dron.

<span id="page-50-1"></span>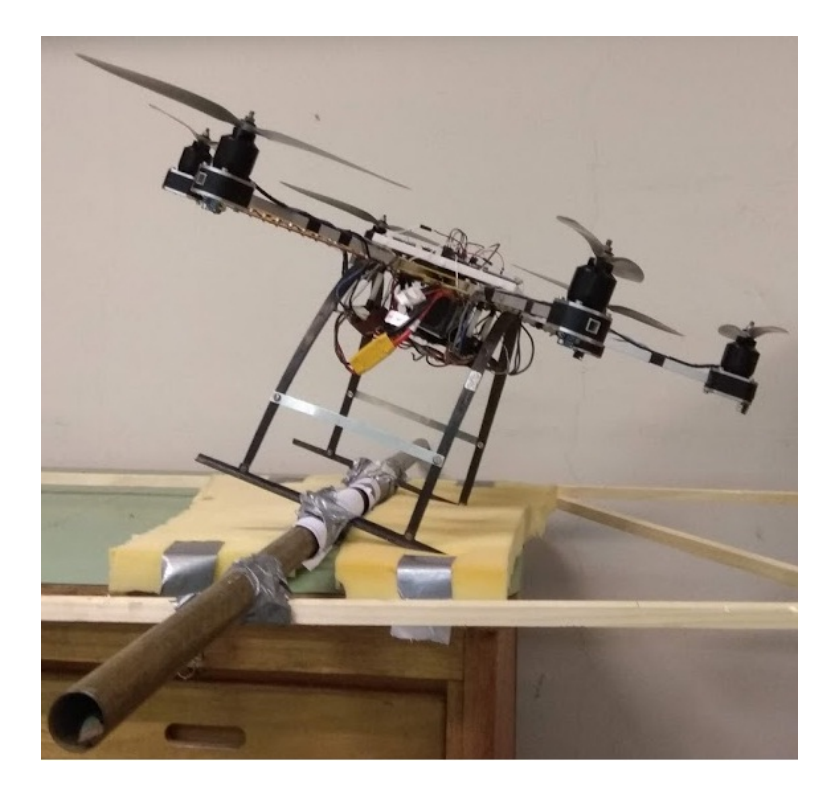

Obrázek 6.1: Testování v konstrukci

#### <span id="page-50-0"></span>6.1.1 IMU filtry

Pro použítí ovládání dronu byly uvažovány dva filtry Mahonyho a Komplementární. Jednotlivé filtry byly testovány, jak obrazově tak i numericky.

Obrazově byla testována reakce na pohyb a ustálení polohy. Z testování vyplunulo, že komplemenární filtr má kratší reakční dobu. Výsledky jsou patrné z grafů.

Numericky byl testován rozptyl střední hodnoty. Byla použita data po ustálení polohy v časovém intervalu čtyř minut. Výsledky byly rovnocenné, oba filtry měly rozptyl střední hodnoty v řádů setin stupně.

Pro ovládání dronu je potřebná rychlá reakce IMU jednotky, proto byl použit komplementární filtr.

<span id="page-51-1"></span>

| Úhel  | Hodnota           | Rozptyl    |
|-------|-------------------|------------|
| roll  | $-0.730$ °        | $0.015$ °  |
| roll  | -0.667 $^{\circ}$ | 0.014      |
| pitch | $0.6390$ °        | $0.0030$ ° |
| pitch | 0.6880            | $0.0030$ ° |

Tab. 6.1: Komplementární filtr

<span id="page-51-2"></span>

| Úhel  | Hodnota    | Rozptyl          |
|-------|------------|------------------|
| roll  | $-0.739$ ° | $0.015^{\circ}$  |
| roll  | $-0.716$ ° | $0.013^{\circ}$  |
| pitch | $0.7054$ ° | $0.0030^{\circ}$ |
| pitch | $0.7132$ ° | $0.0030^{\circ}$ |

Tab. 6.2: Mahonyho filtr

<span id="page-51-0"></span>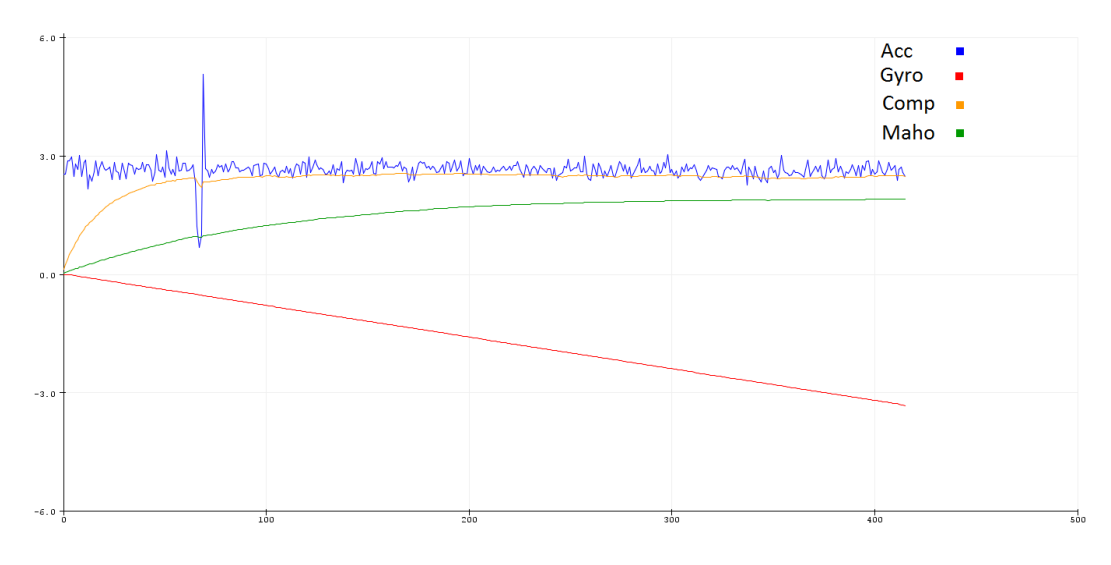

Obrázek 6.2: Inicializace IMU

<span id="page-52-2"></span>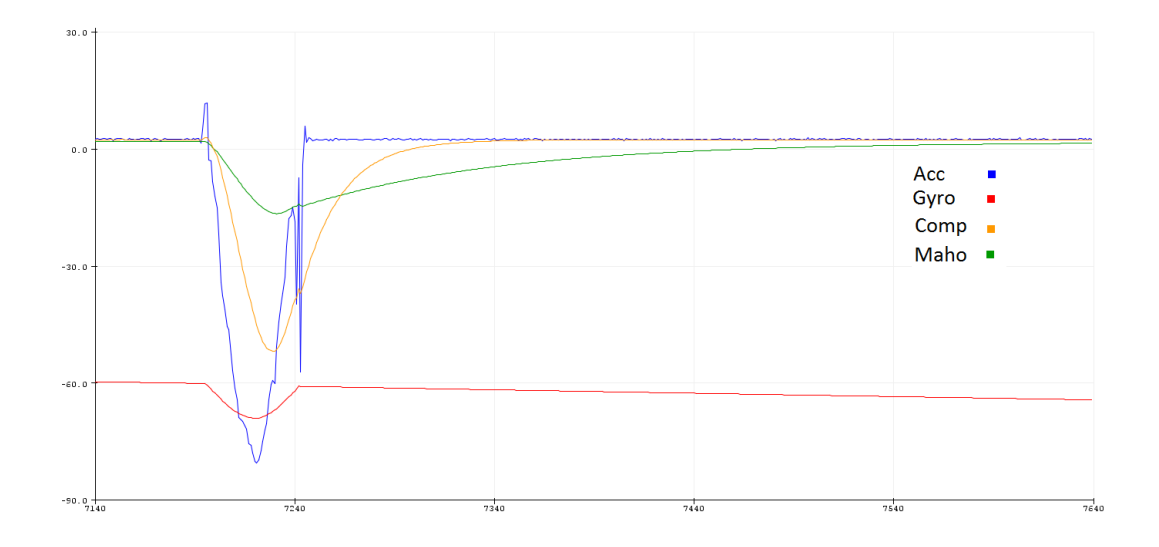

Obrázek 6.3: Náklon IMU jednotky

### <span id="page-52-0"></span>6.2 Překážový kontrolér

Testovány byly laserové dálkoměry. U laserových dálkoměrů byla ověřena přesnost měření a dosah. Překážkový kontrolér tedy dokáže upozornit na existující překážku ve vzálenosti 120 cm od konce ramene. Přesnost laserových dálkoměrů je v řádů centimetrů, přesnost je dostačující pro detekci překážek. Čas mezi jednotlivými měřením je kratší než 1 ms.

### <span id="page-52-1"></span>6.3 Navigační kontrolér

Navigační kontrolér je ve fázi vývoje, zatím nebyl testován. Otestován byl pouze barometr, barometrem lze určit výška letu s přesností jednoho metru, pro přesnější měření se budou používat data z GNSS aparatury.

# <span id="page-53-0"></span>7 Ovládání

Pro ovládání dronu byla vytvořena aplikace pro mobilní operační systém Android. Aplikace byla napsána v programovacím jazyku Java a programovacím prostředí Android studio.[\[2\]](#page-62-7) [\[7\]](#page-62-8)

Aplikace využívá Bluetooth a GNSS mobilu. Přes bluetooth modul probíhá přenos dat pro ovládání dronu, GNSS slouží pro zjištování polohy uživatele a zobrazení na okně s Google Maps.

### <span id="page-53-1"></span>7.1 Hlavní obrazovka

<span id="page-53-2"></span>Při otevření aplikace se na display zobrazí hlavní obrazovka. Zde má uživatel na výběr zda využije manuální či autonomní ovládání. Po rozkliknutí jednoho ze spárovaných bluetooth zařízení, aplikace otevře okno pro ovládání.

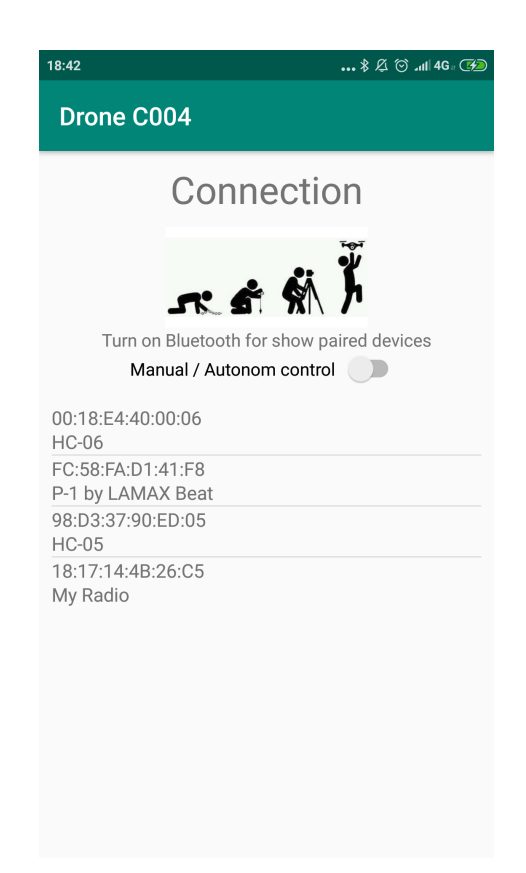

Obrázek 7.1: Screenshot hlavní obrazovky

### <span id="page-54-0"></span>7.2 Manuální ovládání

Manuální ovladání funguje totožně jako RC soustava. Levý joystick slouží k ovládání náklonů pitch a roll, pravý joystick slouží k ovládání throttle a yaw. Informace o poloze joystiků jsou posílány přes bluetooth komunikaci do uzlového zařízení. Typ zprávy je popsán v kapitole komunikační protokol.

Při tvorbě joysticků byla použita knihovna Virtuální joystick, u kterého byl upraven rozsah snímaných souřadnic ukazatele a definování jiných předávaných parametrů. Předávácí parametry byly polární souřadnice, po změně jsou předávány kartézské souřadnice joysticku. [? ]

<span id="page-54-1"></span>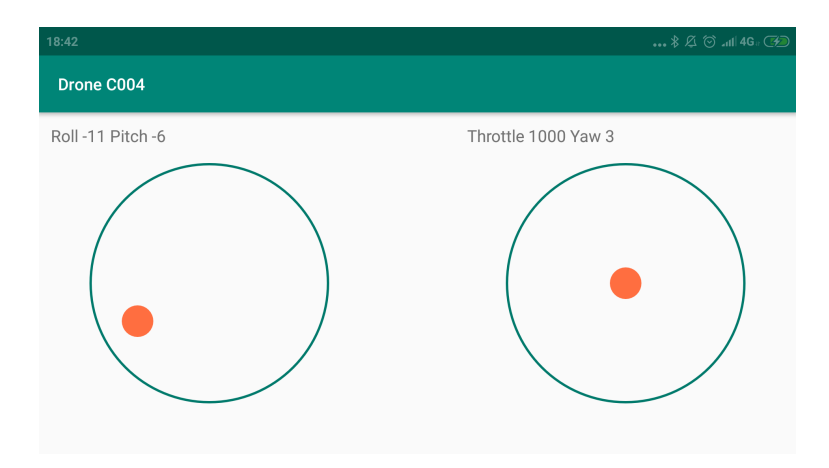

Obrázek 7.2: Schreenshot obrazovky pro manuální ovládání

<span id="page-55-1"></span>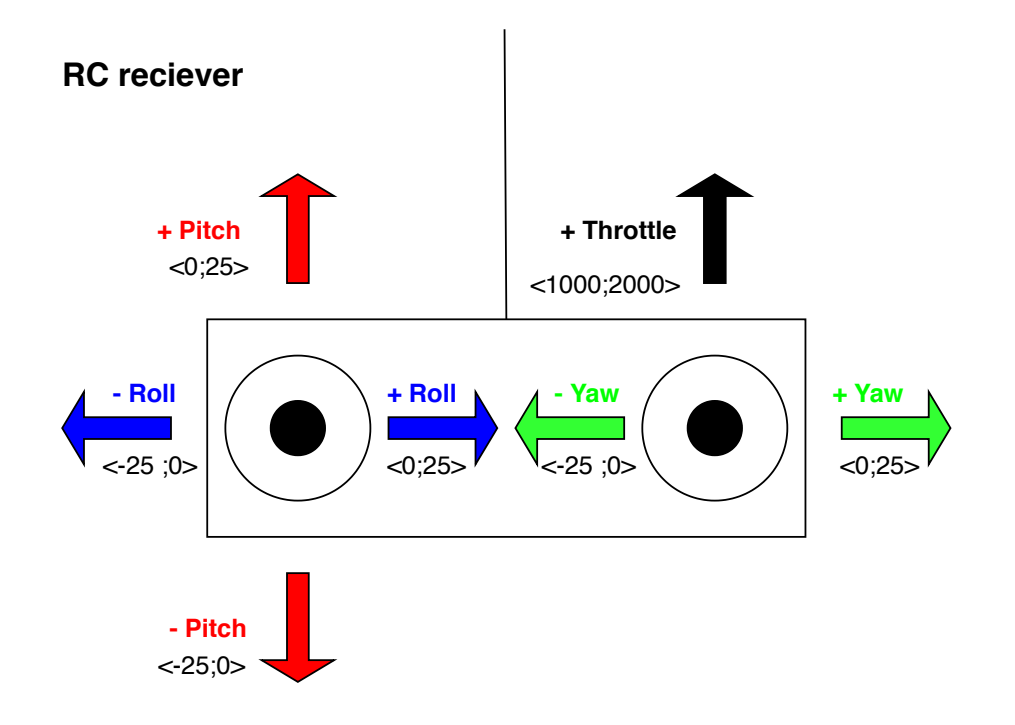

Obrázek 7.3: Diagram RC soustavy

### <span id="page-55-0"></span>7.3 Autonomní ovládání

Pro autonomní ovládání stačí zadat souřadnice v systému WGS-84. Přes tlačítko SEND je zaslat dronu a uživatel může na mapě sledovat, kde se dron nachází. Spodní tlačítko Home slouží k návratu dronu a startovní místo. Autonomní ovládání je též ve vývoji, zprovoznění bude možné až po dokončení navigačního kontroléru.

Mapa je generována ze serverů Google Maps přes API. API je možné používat po registraci pro google vývojáře a nastavení API pro aplikaci.

<span id="page-56-1"></span>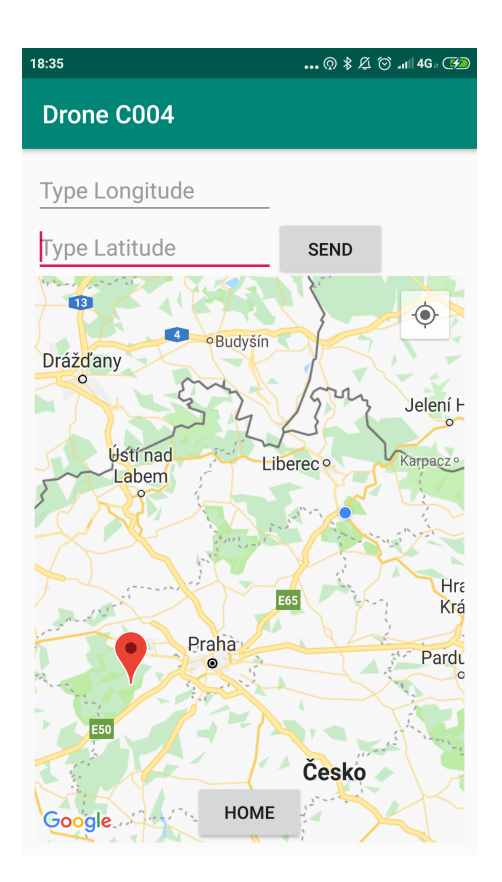

Obrázek 7.4: Schreenshot obrazovky pro autonomní ovládání

### <span id="page-56-0"></span>7.4 Kamera

Bylo v plánu implementovat obraz z kamery z dronu do mobilní aplikace. Bohužel pro nedostatek času a málo zkušeností s Android studiem je tato část pouze rozpracovaná. Pro zobrazení obrazu v aplikaci byla použita více platformová knihovna libusb a libuvc.

Obraz z kamery lze sledovat přes mobilní aplikaci FPViewer. Po zapojení přijímače obrazového signálu se aplikace automaticky zapne.

<span id="page-57-0"></span>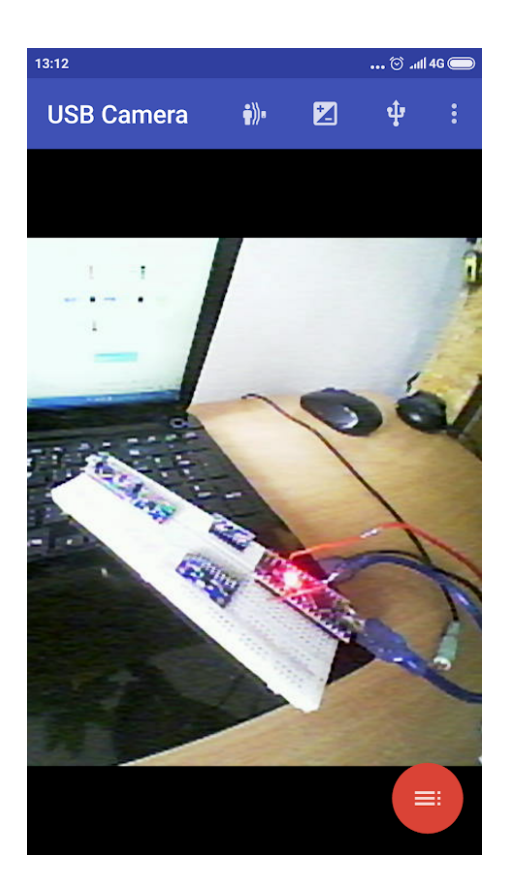

Obrázek 7.5: Schreenshot aplikace FPViewer

# <span id="page-58-0"></span>8 Závěr

Stavba dronu není lehký úkol, zvlášť pro někoho, kdo neumí elektrotechniku, ale pokud existuje nápad, jak dál rozvíjet geodezii, je potřeba se ho chytit.

Původně se práce měla věnovat nadstavbovým geodetickým úlohám nad dronem od firmy Microkopter. U zapůjčeného dronu nefungovala pouze radiová komunikace. Chtěl jsem vyměnit komunikační zařízení a s dronem začít létat, bohužel ovládací prvky se nedaly přeprogramovat a ani nefungovala komunikace prvků s počítačem. Z dronu byly odebrány kontroléry a zůstala kostra s motory a regulátory otáček. Po několika testováních jeden z regulátorů zkratoval a jelikož byl regulátor od firmy Microkopter drahý, byl nahrazen jiným (uvedený v komponentách).

Tím začala stavba dronu od nuly. Nové regulátory měly odlišný způsob komunikace a jiný způsob zapojení. Bohužel i zapůjčené baterie byly poškozené, z důvodu dlouhodobého nepoužívání.

Pro komunikaci kontroléru s regulátory byla prvně použita knihovna Servo. Většina projektů používá Ardunino Servo knihovnu pro komunikaci s regulátory otáček. Po pár neúspěšných testech letového kontroléru, jsem zjistil, kde spočívá problém. Knihovna Servo dokáže komunikovat s regulátory, ale pouze s frekvencí 50Hz. Pro let dronu musí být frekvence ovládání regulátorů větší než 100Hz. Proto jsem musel implementovat standartní PWM komunikační protokol pro regulátory. Komunikační protokol je závislý na době trvání výpočtu. S použitím platformy Arduino byla docílená frekvence ovládání regulátorů 250Hz.

S IMU jednotkou byly tež problémy. Při použití knihovny pro modul MPU9250, bylo čtení dat z modulu pomalé. Proto byl nastudován popis modulu a modul byl ovládán přes komunikaci I2C za použití registrů.

Pro ovládání byla vytvořena aplikace pro operační systém Android v programovacím jazyku Java. Jedná se o první aplikaci, kterou jsem kdy dělal. Na internetu je spousta návodů, podle kterých se dá naučit programovat aplikaci. Hodně mi pomohla dokumentace Android Developers. Bohužel se nepodařilo do aplikace implementovat obraz z kamery. Pro zprovoznění kamery bylo potřeba importovat knihovny v jiných programovacích jazycích a nastavit jejich sestavení. Nynější stav je, že kamera je připojená k aplikaci, ale nic nezobrazuje.

Jak bylo zmíněno na začátku, stavba dronu není lehký úkol. Proto se práce zabývá

pouze stavbou a už ne geodetickými nadstavbami. S konstrukcí dronu bych chtěl pokračovat a zrealizovat nápady uvedené v úvodu.

Při konstrukci dronu byly zničeny čtyři desky Arduino UNO, šest regulátorů otáček, tři plastové vrtule a jedna IMU jednotka. Při konstrukci nebylo zraněno žádné zvíře ani osoba. Testování probíhalo ve vnitřních prostorách laboratoře FSv ČVUT.

# <span id="page-60-0"></span>Seznam zkratek

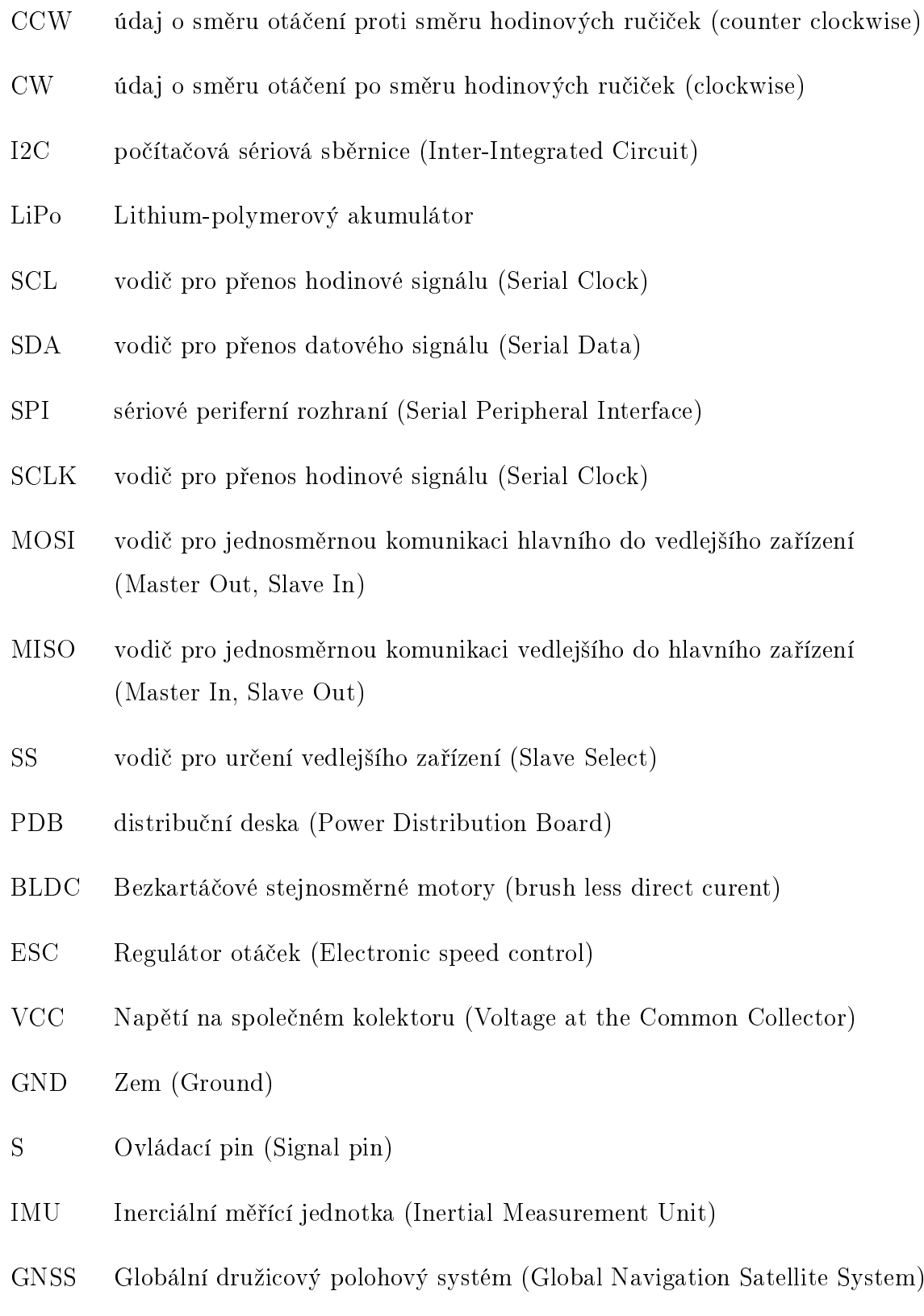

PWM Pulzně šířková modulace (Pulse Width Modulation)

- PPM Pulzně polohová modulace (Pulse position Modulation)
- RTK Metoda GNSS (Real Time Kinematic)
- USB Univerzální seriový konektor (Universal Serial Bus)
- FPV Pohled z první osoby (First person view)
- RPM otáčky za minutu (revolutions per minute)
- bps bity za sekundu (bit per second)
- OTG funkce USB (On The Go)
- API Rozhraní pro programování aplikací (Application Programming Interface)

### <span id="page-62-0"></span>Literatura

- [1] ČÚZK, Terminologická. Terminologický slovník zeměměřictví a katastru nemovitostí [online]. [cit. 2017-05-10]. Dostupné z: [https://www.vugtk.cz/](https://www.vugtk.cz/slovnik) [slovnik.](https://www.vugtk.cz/slovnik)
- <span id="page-62-7"></span>[2] Android Developers. Android Developers [online]. [cit. 2019-05-05]. Dostupné z: [https://developer.android.com/.](https://developer.android.com/)
- [3] Arduino Home [online]. [cit. 2019-05-05]. Dostupné z: [https://www.arduino.](https://www.arduino.cc/) [cc/.](https://www.arduino.cc/)
- <span id="page-62-1"></span>[4] GENS ACE LIPO TATTU serie - 6750 mAh 14,8V 4S1P) [online]. [cit. 2019-05-05]. Dostupné z: [https://www.peckamodel.cz/](https://www.peckamodel.cz/ta-25c-6750-4s1p-gens-ace-lipo-tattu-serie-4s-6750-mah-25c) [ta-25c-6750-4s1p-gens-ace-lipo-tattu-serie-4s-6750-mah-25c.](https://www.peckamodel.cz/ta-25c-6750-4s1p-gens-ace-lipo-tattu-serie-4s-6750-mah-25c)
- <span id="page-62-4"></span>[5] BLHeli32 ARM [online]. Copyright © 2019. [cit. 2019-05-05]. Dostupné z: [https://github.com/bitdump/BLHeli/tree/master/BLHeli\\_32%20ARM.](https://github.com/bitdump/BLHeli/tree/master/BLHeli_32%20ARM)
- <span id="page-62-2"></span>[6] GitHub, Adafruit BMP280 Library, Arduino Library for BMP280 sensors [online]. Copyright © 2019. [cit. 2019-05-05]. Dostupné z: [https://github.com/](https://github.com/adafruit/Adafruit_BMP280_Library) [adafruit/Adafruit\\_BMP280\\_Library.](https://github.com/adafruit/Adafruit_BMP280_Library)
- <span id="page-62-8"></span>[7] CodingWithMitch [online]. [cit. 2019-05-05]. Dostupné z: [https://](https://codingwithmitch.com/) [codingwithmitch.com/.](https://codingwithmitch.com/)
- <span id="page-62-6"></span>[8] Self Balancing Robot Using Mpu6050 Accelerometer [online]. [cit. 2019- 05-11]. Dostupné z: [https://www.robotshop.com/community/forum/t/](https://www.robotshop.com/community/forum/t/self-balancing-robot-using-mpu6050-accelerometer/5093) [self-balancing-robot-using-mpu6050-accelerometer/5093.](https://www.robotshop.com/community/forum/t/self-balancing-robot-using-mpu6050-accelerometer/5093)
- <span id="page-62-3"></span>[9] Joshua Bardwell [online]. [cit. 2019-05-05]. Dostupné z: [https://www.](https://www.youtube.com/channel/UCX3eufnI7A2I7IkKHZn8KSQ) [youtube.com/channel/UCX3eufnI7A2I7IkKHZn8KSQ.](https://www.youtube.com/channel/UCX3eufnI7A2I7IkKHZn8KSQ)
- [10] ATmega48P,88P,168P,328P datasheet [online]. [cit. 2019-05-05]. Dostupné z: [https://www.sparkfun.com/datasheets/Components/SMD/ATMega328.pdf.](https://www.sparkfun.com/datasheets/Components/SMD/ATMega328.pdf)
- <span id="page-62-5"></span>[11] Find the magnetic declination at your location [online]. [cit. 2019-05-11]. Dostupné z: [http://www.magnetic-declination.com/.](http://www.magnetic-declination.com/)
- [12] Flowchart Maker and Online Diagram Software [online]. [cit. 2019-05-11]. Dostupné z: [https://www.draw.io/.](https://www.draw.io/)
- <span id="page-63-0"></span>[13] Design, Build and Improve a Quadcopter [online]. Copyright ©. [cit. 2019-05-05]. Dostupné z: [https://www.instructables.com/id/](https://www.instructables.com/id/Design-Build-and-Improve-a-Quadcopter) [Design-Build-and-Improve-a-Quadcopter.](https://www.instructables.com/id/Design-Build-and-Improve-a-Quadcopter)
- <span id="page-63-1"></span>[14] Multicopter Calculator, Motor Calculator on the Web for RC Pilots [online]. [cit.  $2019-05-11$ ].
- [15] ELECTRONOOBS, Electronics tutorials, Arduino, basic circuits, 3D printing, robotics. ELECTRONOOBS, Electronics tutorials, Arduino, basic circuits, 3D printing, robotics [online]. [cit. 2019-05-05]. Dostupné z: [http:](http://www.electronoobs.com) [//www.electronoobs.com.](http://www.electronoobs.com)
- <span id="page-63-4"></span>[16] HGLRC BS30A [online]. [cit. 2019-05-05]. Dostupné z: [https://www.](https://www.rotorama.cz/regulatory/hglrc-bs30a) [rotorama.cz/regulatory/hglrc-bs30a.](https://www.rotorama.cz/regulatory/hglrc-bs30a)
- <span id="page-63-7"></span>[17] Drone Basics PID Hackster.io, The community dedicated to learning hardware [online]. Copyright ©. [cit. 2019-05-05]. Dostupné z: [https://www.hackster.](https://www.hackster.io/ElvisWolcott/drone-basics-pid-83da06) [io/ElvisWolcott/drone-basics-pid-83da06.](https://www.hackster.io/ElvisWolcott/drone-basics-pid-83da06)
- <span id="page-63-5"></span>[18] MEMS Accelerometer Gyroscope Magnetometer and Arduino. How To Mechatronics [online]. Copyright © 2019 HowToMechatronics.com. All rights reserved. [cit. 2019-05-05]. Dostupné z: [https:](https://howtomechatronics.com/how-it-works/electrical-engineering/mems-accelerometer-gyrocope-magnetometer-arduino) [//howtomechatronics.com/how-it-works/electrical-engineering/](https://howtomechatronics.com/how-it-works/electrical-engineering/mems-accelerometer-gyrocope-magnetometer-arduino) [mems-accelerometer-gyrocope-magnetometer-arduino.](https://howtomechatronics.com/how-it-works/electrical-engineering/mems-accelerometer-gyrocope-magnetometer-arduino)
- <span id="page-63-3"></span>[19] Brushless Motor Kv Constant Explained, Learning RC Knowledge and Information for the RC Community [online]. Copyright  $\odot$  2019. [cit. 2019-05-05]. Dostupné z: [http://learningrc.com/motor-kv/.](http://learningrc.com/motor-kv/)
- <span id="page-63-6"></span>[20] GitHub, vl53l0x, arduino, Pololu Arduino library for VL53L0X time of flight distance sensor [online]. Copyright  $\odot$  2019. [cit. 2019-05-05]. Dostupné z: [https://github.com/pololu/vl53l0x-arduino.](https://github.com/pololu/vl53l0x-arduino)
- <span id="page-63-2"></span>[21] Learn Engineering [online]. [cit. 2019-05-05]. Dostupné z: [https://www.](https://www.youtube.com/channel/UCqZQJ4600a9wIfMPbYc60OQ) [youtube.com/channel/UCqZQJ4600a9wIfMPbYc60OQ.](https://www.youtube.com/channel/UCqZQJ4600a9wIfMPbYc60OQ)
- <span id="page-64-7"></span>[22] GitHub, PaulStoffregen,MahonyAHRS [online]. Copyright © 2019. [cit. 2019- 05-05]. Dostupné z: [https://github.com/PaulStoffregen/MahonyAHRS.](https://github.com/PaulStoffregen/MahonyAHRS)
- [23] MikrokopterWiki [online]. [cit. 2019-05-05]. Dostupné z: [http://wiki.](http://wiki.mikrokopter.de/en) [mikrokopter.de/en.](http://wiki.mikrokopter.de/en)
- <span id="page-64-4"></span>[24] MK3640/34 5mm [online]. [cit. 2019-05-05]. Dostupné z: [https:](https://www.mikrocontroller.com/index.php?main_page=product_info&cPath=73&products_id=887&zenid=e5f2c8d548f2a39747a4ed06d306a37f) [//www.mikrocontroller.com/index.php?main\\_page=product\\_info&cPath=](https://www.mikrocontroller.com/index.php?main_page=product_info&cPath=73&products_id=887&zenid=e5f2c8d548f2a39747a4ed06d306a37f) [73&products\\_id=887&zenid=e5f2c8d548f2a39747a4ed06d306a37f.](https://www.mikrocontroller.com/index.php?main_page=product_info&cPath=73&products_id=887&zenid=e5f2c8d548f2a39747a4ed06d306a37f)
- <span id="page-64-5"></span>[25] MPU-9250 Product Specification Revision 1.1 [online]. Copyright ©. [cit. 2019- 05-05]. Dostupné z: [https://www.invensense.com/wp-content/uploads/](https://www.invensense.com/wp-content/uploads/2015/02/PS-MPU-9250A-01-v1.1.pdf) [2015/02/PS-MPU-9250A-01-v1.1.pdf.](https://www.invensense.com/wp-content/uploads/2015/02/PS-MPU-9250A-01-v1.1.pdf)
- <span id="page-64-0"></span>[26] Multiwii [online]. [cit. 2019-05-05]. Dostupné z: [http://www.multiwii.com.](http://www.multiwii.com)
- <span id="page-64-1"></span>[27] How to Build Arduino Quadcopter Drone: Step-by-Step DIY Project. My-DroneLab: Best Drones For Sale, Expert Reviews and Guides [online]. Copyright © MyDroneLab. All rights reserved. Reproduction of any portion of this website only at the permission of MyDroneLab. The information provided on this site is for educational use only. [cit. 2019-05-05]. Dostupné z: [http://mydronelab.com/blog/arduino-quadcopter.html.](http://mydronelab.com/blog/arduino-quadcopter.html)
- <span id="page-64-3"></span>[28] Matek PDB s 5V 12V, Rotorama - Závodní drony [online]. [cit. 2019-05-05]. Dostupné z: [https://www.rotorama.cz/prislusenstvi/matek-pdb-s-5v-12v.](https://www.rotorama.cz/prislusenstvi/matek-pdb-s-5v-12v)
- <span id="page-64-2"></span>[29] The Physics of How Drones Fly | WIRED. WIRED [online]. Copyright  $\odot$ 2018 Condé Nast. All rights reserved. [cit. 2019-05-05]. Dostupné z: [https:](https://www.wired.com/2017/05/the-physics-of-drones/) [//www.wired.com/2017/05/the-physics-of-drones/.](https://www.wired.com/2017/05/the-physics-of-drones/)
- <span id="page-64-8"></span>[30] Plynulá regulace PID, Regulace od Jardy [online]. Copyright © 2000. [cit. 2019- 05-05]. Dostupné z: [https://valter.byl.cz/plynula-regulace-pid.](https://valter.byl.cz/plynula-regulace-pid)
- <span id="page-64-6"></span>[31] *Picture Pulse With Modulation* [online]. Copyright  $\overline{C}$  2019. [cit. 2019-05-05]. Dostupné z: [http://1oomzzme3s617r8yzr8qutjk-wpengine.netdna-ssl.](http://1oomzzme3s617r8yzr8qutjk-wpengine.netdna-ssl.com/wp-content/uploads/2017/04/Fig-1-pwm.gif) [com/wp-content/uploads/2017/04/Fig-1-pwm.gif.](http://1oomzzme3s617r8yzr8qutjk-wpengine.netdna-ssl.com/wp-content/uploads/2017/04/Fig-1-pwm.gif)
- <span id="page-65-4"></span>[32] Pulzně šířková modulace – Wikipedie [online]. [cit. 2019-05-11]. Dostupné z: [https://cs.wikipedia.org/wiki/Pulzn%C4%9B\\_%C5%A1%C3%AD%C5%](https://cs.wikipedia.org/wiki/Pulzn%C4%9B_%C5%A1%C3%AD%C5%99kov%C3%A1_modulace) [99kov%C3%A1\\_modulace.](https://cs.wikipedia.org/wiki/Pulzn%C4%9B_%C5%A1%C3%AD%C5%99kov%C3%A1_modulace)
- <span id="page-65-1"></span>[33] Picture of rotation angles [online]. [cit. 2019-05-05]. Dostupné z: [https://devusa.djicdn.com/images/flightController-concepts/](https://devusa.djicdn.com/images/flightController-concepts/altitude-7e757661b6.png) [altitude-7e757661b6.png.](https://devusa.djicdn.com/images/flightController-concepts/altitude-7e757661b6.png)
- <span id="page-65-2"></span>[34] SiieeFPV [online]. [cit. 2019-05-05]. Dostupné z: [https://www.youtube.com/](https://www.youtube.com/channel/UCbZ81vU3NT_Wp3hijL57ecg) [channel/UCbZ81vU3NT\\_Wp3hijL57ecg.](https://www.youtube.com/channel/UCbZ81vU3NT_Wp3hijL57ecg)
- <span id="page-65-3"></span>[35] UK Distributor of Sparkfun, Arduino, BBC Micro Bit, Adafruit - Proto-PIC [online]. [cit. 2019-05-05]. Dostupné z: [https://www.proto-pic.co.uk/user/](https://www.proto-pic.co.uk/user/products/large/08665-03-L__99538__33841.jpg) [products/large/08665-03-L\\_\\_99538\\_\\_33841.jpg.](https://www.proto-pic.co.uk/user/products/large/08665-03-L__99538__33841.jpg)
- <span id="page-65-5"></span>[36] XBee S2 Quick Reference Guide, Cheat Sheet and Video Tutorials to Getting Started - TunnelsUP. TunnelsUp - Tools and Information for Network Engineers [online]. Copyright  $\odot$  2019. [cit. 2019-05-05]. Dostupné z: [https:](https://www.tunnelsup.com/xbee-guide/) [//www.tunnelsup.com/xbee-guide/.](https://www.tunnelsup.com/xbee-guide/)
- <span id="page-65-0"></span>[37] Projekt YMFC [online]. [cit. 2019-05-05]. Dostupné z: [http://www.brokking.](http://www.brokking.net) [net.](http://www.brokking.net)

# <span id="page-66-0"></span>A GIT repozitář

Veškeré přílohy jsou dostupné z gitu uživatele zahrada a repozitáře 2018-thesisdrone. https://github.com/zahrada/2018-thesis-drone

#### Adresáře

arduinoXbeeShield - arduino kód pro komunikaci meyi XCTU a XBEE bluetooth - testování bluetooth komunikace diagrams - diagramy z textu diplomové práce droneBelheli - letový kontrolér verze 1 dronebeli - letový kontrolér verze 2 flyCtrl - letový kontrolér verze 3 MyApplication2 - android aplikace naviCtrl - navigační kontrolér obstacleSensor - překážkový kontrolér testingIMU - testování IMU jednotky text - text diplomové práce v LaTeX